**Univerzita Palackého v Olomouci Přírodovědecká fakulta Katedra geoinformatiky**

# **ANALÝZA NÁSTROJE GOOGLE DATA STUDIO Z POHLEDU PODPORY PROSTOROVÝCH NÁSTROJŮ A OPERACÍ**

**Bakalářská práce**

**Šimon Horný**

**Vedoucí práce Mgr. Rostislav Nétek, Ph.D.**

**Olomouc 2021 Geoinformatika a geografie**

## **ANOTACE**

Tato bakalářská práce se zabývá nástrojem pro agregaci dat Google Data Studio a jeho možnostmi s důrazem na schopnosti práce s prostorovými daty a prostorovými výstupy. Cílem je hodnocení těchto výstupů a vstupů, z hlediska uživatelského a geoinformatického.

# **KLÍČOVÁ SLOVA**

Google Data Studio; webová analytika; hodnocení

Počet stran práce: 43 Počet příloh: 2

## **ANOTATION**

This thesis is focused on data aggregation tool Google Data Studio and its capabilities with emphasis on ability of spatial data processing and outputs. Focus is on evaluating these outputs and inputs from user's and geoinformatics' standpoints.

# **KEYWORDS**

Google Data Studio; web analytics; evaluation

Number of pages: 43 Number of appendixes: 2

Autorským prohlášením se student explicitně přihlašuje k výhradnímu autorství práce a současně vyjadřuje znalost práv UP Olomouc k tomuto dílu. Toto prohlášení musí být napsáno na samostatném listu a vlastnoručně podepsáno celým jménem autora s udáním místa a data odevzdání práce (datum a podpis musí být rukopisem). V případě, že autor v práci navázal na cizí autorské dílo, musí být tato skutečnost v prohlášení výslovně uvedena. Viz druhá věta v první odrážce prohlášení. Pokud nepoužijete jiná autorská díla, tak druhou větu v první odrážce je nutné smazat.

#### **Prohlašuji, že**

- bakalářskou/diplomovou práci včetně příloh, jsem vypracoval(a) samostatně a uvedl(a) jsem všechny použité podklady a literaturu*. (Např. Ve své programové aplikaci jsem použil modul pro transformaci vektorových dat mezi prostorovými referenčními systémy, vytvořený …)*

- jsem si vědom(a), že na moji bakalářskou/diplomovou práci se plně vztahuje zákon č.121/2000 Sb. - autorský zákon, zejména § 35 – využití díla v rámci občanských a náboženských obřadů, v rámci školních představení a využití díla školního a § 60 – školní dílo,

- beru na vědomí, že Univerzita Palackého v Olomouci (dále UP Olomouc) má právo nevýdělečně, ke své vnitřní potřebě, bakalářskou/diplomovou práci užívat (§ 35 odst. 3),

- souhlasím, aby jeden výtisk bakalářské/diplomové práce byl uložen v Knihovně UP k prezenčnímu nahlédnutí,

- souhlasím, že údaje o mé bakalářské/diplomové práci budou zveřejněny ve Studijním informačním systému UP,

- v případě zájmu UP Olomouc uzavřu licenční smlouvu s oprávněním užít výsledky a výstupy mé bakalářské/diplomové práce v rozsahu § 12 odst. 4 autorského zákona,

- použít výsledky a výstupy mé bakalářské práce nebo poskytnout licenci k jejímu využití mohu jen se souhlasem UP Olomouc, která je oprávněna v takovém případě ode mě požadovat přiměřený příspěvek na úhradu nákladů, které byly UP Olomouc na vytvoření díla vynaloženy (až do jejich skutečné výše).

V Olomouci dne ................................ Šimon Horný

....................

# UNIVERZITA PALACKÉHO V OLOMOUCI

Přírodovědecká fakulta Akademický rok: 2019/2020

# ZADÁNÍ BAKALÁŘSKÉ PRÁCE

(projektu, uměleckého díla, uměleckého výkonu)

Jméno a příjmení: Osobní číslo: Studijní program: Studijní obor: Téma práce: Zadávající katedra:

Šimon HORNÝ R180191 B1301 Geografie Geoinformatika a geografie Analýza nástroje Google Data Studio z pohledu podpory prostorových nástrojů a operací Katedra geoinformatiky

#### Zásady pro vypracování

Cílem práce je provést analýzu a stanovit limity nástroje Google Data Studio z pohledu prostorových možností. Součástí bude integrace s podporovanými nástroji v ekosystému Google (Google Location, Google Analytics, Google Ads, Google Search Console, Google Spreadsheets, Google Charts, apod.) s důrazem na implementaci prostorových dat. Student následně analyzuje možnosti nástroje GDS a stanoví jeho limity pro geoinformatické a kartografické využití, a to jednak z pohledu importu prostorových dat a možných prostorových operací, a jednak z pohledu možných kartografických výstupů a vizualizace. Konkrétně vyhodnotí kvantitu, uživatelské a technologické aspekty napojení služeb; otestuje funkční charakteristiky GDS (podpora databází, podpora bigdata, výpočetní operace, makra apod.); kvalitativně i kvantitativně definuje a prakticky ověří možnosti prostorové vizualizace a včetně kartografických metod. Na základě vhodného datasetu a workflow vytvoří případové studie demonstrující benefity a limity daného řešení pro různá témata.

Celá práce, tj. text včetně všech příloh, posteru, výstupů, zdrojových i vytvořených dat, map, programových kódů a databází, student odevzdá v digitální podobě na paměťovém nosiči (CD, DVD, SD karta, flash disk) s popisem (jméno, název, KGI, rok). Text práce s přílohami odevzdá ve dvou svázaných výtiscích na sekretariát katedry ve stanoveném termínu. O práci student vytvoří webovou stránku v souladu s pravidly dostupnými na stránkách katedry. Práce bude zpracována podle obecných zásad (Voženílek, 2002) a závazné šablony pro kvalifikační práce na KGI. Povinnou přilohou práce bude poster formátu A2.

Rozsah pracovní zprávy: max. 50 stran Rozsah grafických prací: dle potřeby Forma zpracování bakalářské práce: tištěná

Seznam doporučené literatury:

Google Data Studio - dostupné online: https://datastudio.google.com/ Kraak M.J., Brown A.Web Cartography: Developments and Prospects, 2003 Mapová knihovna Leaflet - dostupné online: https://leafletjs.com/ Muehlenhaus I. Web Cartography: Map Design for Interactive and Mobile Devices, 2013. Nétek R., Burian T. (2018) Free and open source v geoinformatice. Univerzita Palackého v Olomouci. 118s. ISBN: 9788024452913 Voženílek, V.: Diplomové práce z geoinformatiky. Olomouc, Univerzita Palackého v Olomouci, 2002. 31 s.

Vedoucí bakalářské práce:

Mgr. Rostislav Nětek, Ph.D.<br>Katedra geoinformatiky

Datum zadání bakalářské práce: 6. května 2020<br>Termín odevzdání bakalářské práce: 6. května 2021

LS

doc. RNDr. Martin Kubala, Ph.D. dékan

prof. RNDr. Vit Voženilek, CSc. vedoucí katedry

V Olomouci dne 7. září 2020

# **OBSAH**

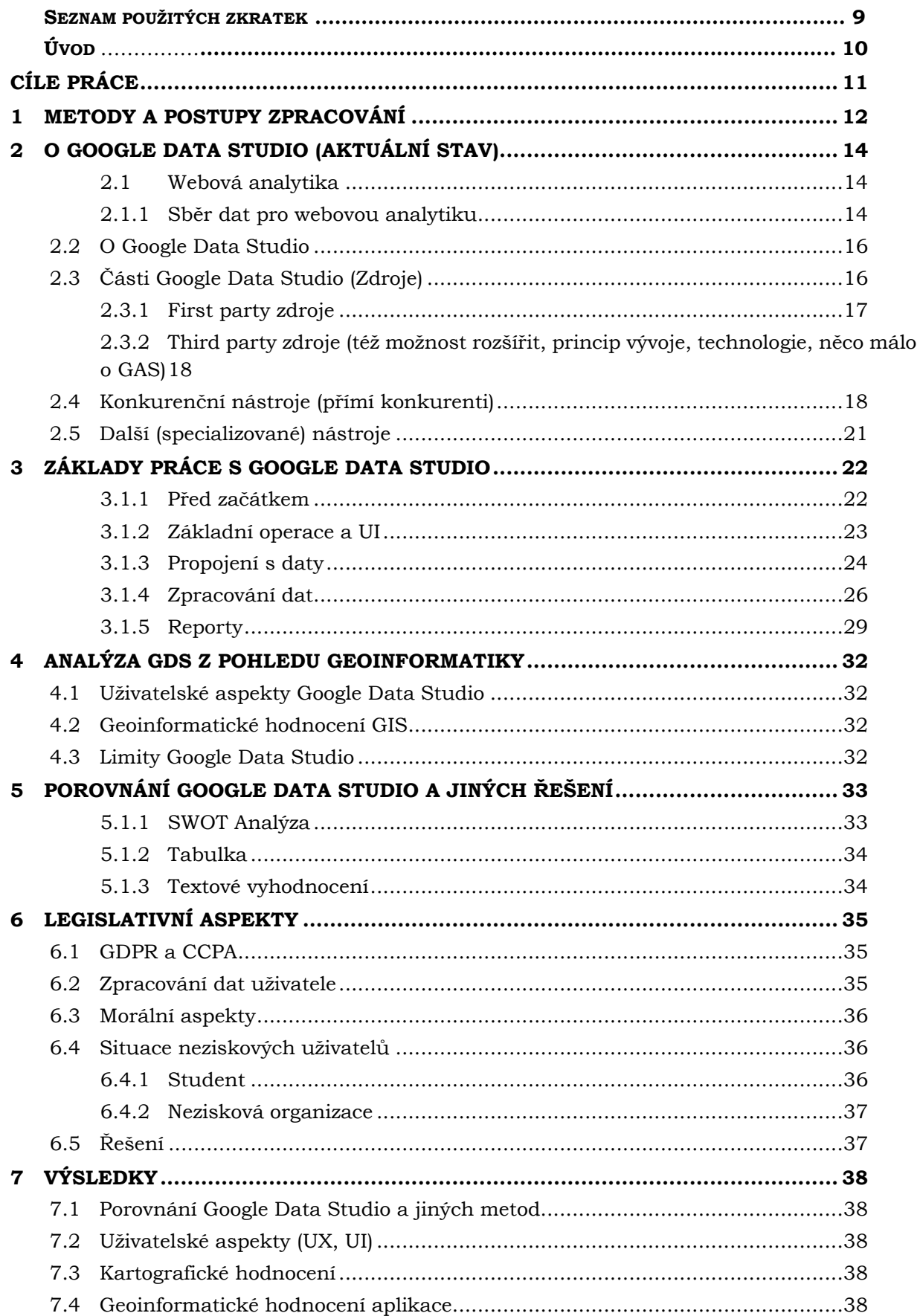

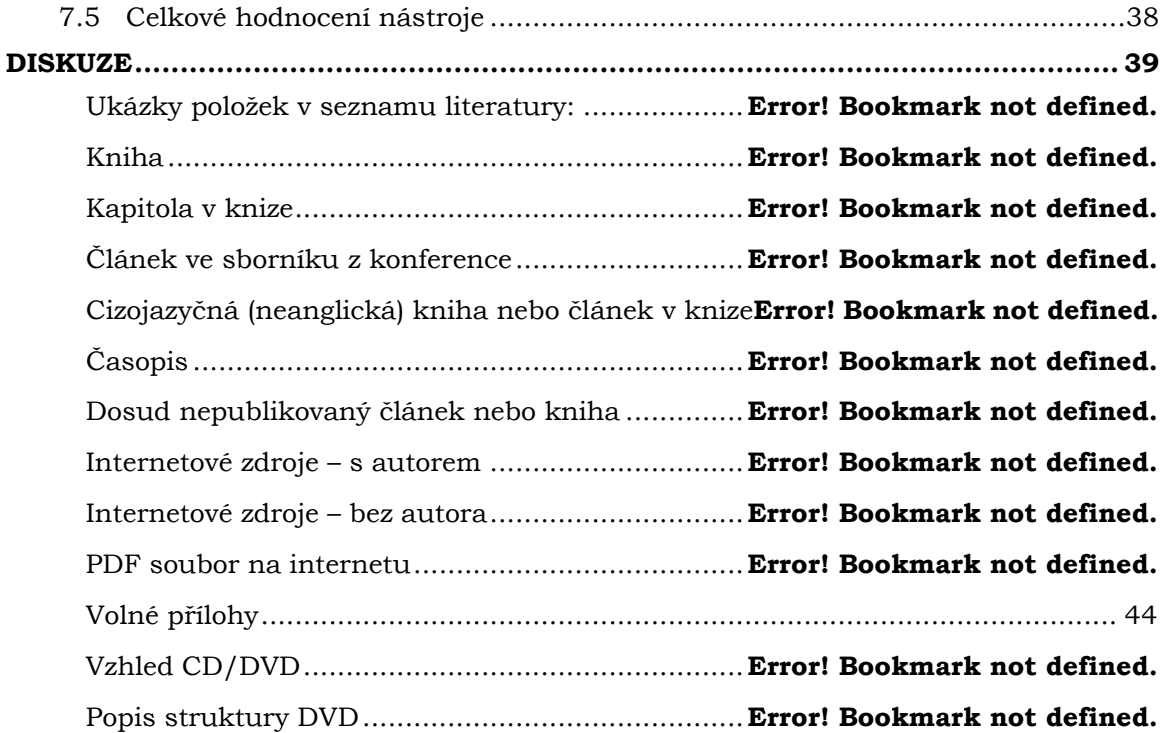

### **POUŽITÁ LITERATURA A INFORMAČNÍ ZDROJE PŘÍLOHY**

# **SEZNAM POUŽITÝCH ZKRATEK**

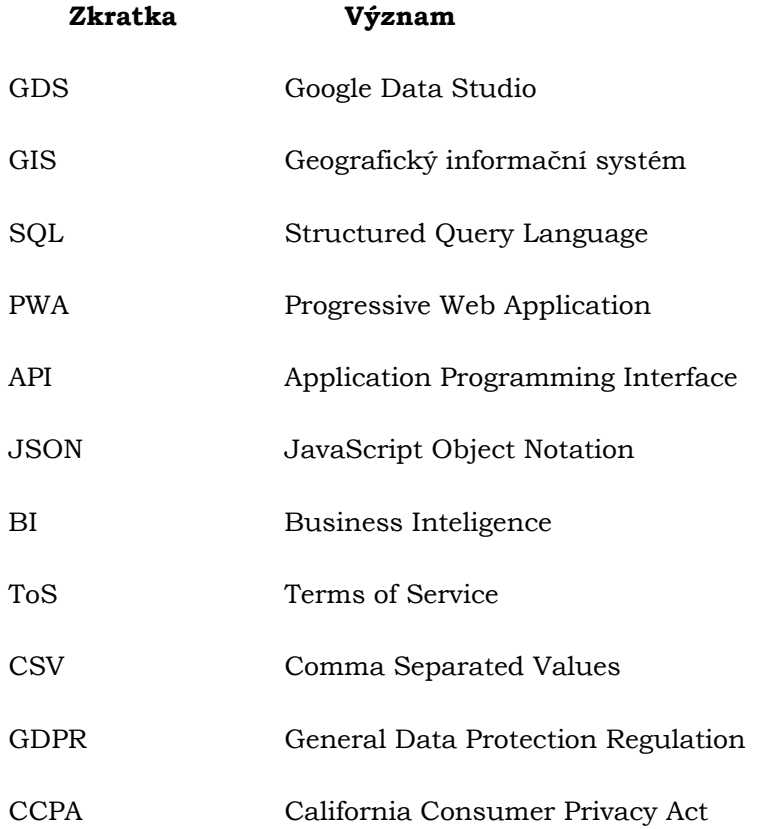

# **ÚVOD**

V dnešní době mají data obrovskou hodnotu a jsou často klíčová pro různá rozhodnutí, ať už v business sféře, politice a řízení států, ochraně životního prostředí nebo v průmyslu. Samotná data však sama o sobě jsou takřka bezcenná bez úpravy, jejich transformace a následné vizualizace. K tomuto slouží různé nástroje, například geoinformatické systémy pro prostorová data, pro jednodušší analýzy například v business sféře jsou dostupné různé nástroje pro agregaci dat, jako je například Klipfolio, Microsoft Power BI anebo Google Data Studio. A tento konkrétní nástroj je předmětem této bakalářské práce.

Zabývá se jeho posouzením z pohledu podpory prostorových nástrojů a operací, ale i celkovou podobou tohoto nástroje, jak s ním správně a efektivně zacházet a jak si stojí v porovnání s konkurencí v oboru a také si klade za úkol jeho popularizaci. V práci bude využito dat ze stránky AFO zprostředkovaných nástrojem Google Analytics.

V rámci práce bude vytvořen ukázkový report jakožto případová studie, na kterém budou testovány a dokazovány výše zmíněné vlastnosti se schopnosti této aplikace.

# <span id="page-10-0"></span>**CÍLE PRÁCE**

Cílem práce je provést analýzu a stanovit limity nástroje Google Data Studio z pohledu prostorových možností. Součástí bude integrace s podporovanými nástroji v ekosystému Google (Google Location, Google Analytics, Google Ads, Google Search Console, Google Spreadsheets, Google Charts apod.) s důrazem na implementaci prostorových dat.

Následně budou analyzovány možnosti nástroje Google Data Studio a budu stanoveny jeho limity pro geoinformatické a kartografické využití, a to jednak z pohledu importu prostorových dat a možných prostorových operací, a jednak z pohledu možných kartografických výstupů a vizualizace. Konkrétně budou vyhodnoceny kvantita, uživatelské a technologické aspekty napojení služeb. Budou také otestovany funkční charakteristiky Google Data Studio (podpora databází, podpora big data, výpočetní operace, makra apod.). Kvalitativně i kvantitativně budou definovány a prakticky ověřeny možnosti prostorové vizualizace a včetně kartografických metod. Na základě vhodného datasetu a workflow, bude vytvořena případová studie demonstrující benefity a limity daného řešení pro různá témata. V neposlední řadě je také cílem práce pomoct ukázat čtenářům sílu nástroje Google Data Studio jakožto vstupní úroveň pro datový management.

# <span id="page-11-0"></span>**1 METODY A POSTUPY ZPRACOVÁNÍ**

#### **Použité metody**

Tato práce využívá řadu metod pro analýzu Google Data Studio z pohledu prostorových dat. Posouzení je primárně subjektivní, s ohledem na to, že se dá kategorizovat i SWOT analýza jako subjektivní díky určité autorské slepotě. Stále je však cílem zhodnotit tento nástroj co nejobjektivněji díky zkušenostem autora.

Čistě subjektivní analýza je první a základní metodou, jak je nástroj hodnocen. Jedná se o to, jaký pocit má uživatel, jak se nástroj ovládá, zdali je jednoduchý nebo komplexní, rychlost jeho využití anebo jak nástroj vůbec vypadá, jestli má kvalitní a dobře zpracované uživatelské rozhrání a v neposlední řadě, jak je možné k němu přistoupit a jestli jsou v těchto aspektech nějaké překážky.

Další analýzou je SWOT analýza. Název této analýzy je akronymem pro Strengths, Weaknesses, Opportunities a Threats, tedy síly, slabiny, příležitosti, hrozby. Je to metoda pro pomáhající při počátečních stádiích strategického rozhodování. Jedná se o rozdělení do problematiky do čtyř kvadrantů dle jejich názvu, při čemž dva kvadranty nad sebou budou vždy pozitivní (Strengths, Opportunities) a dva negativní (Weaknesses, Threats). Jedná se o poměrně dobře a všeobecně známou metodu. V našem případě je využita pro demonstraci těchto atributů v případě Google Data Studio a umožňuje tak jednoduše určit silné a slabé stránky tohoto nástroje.

V neposlední řadě je zde případová studie. Tato studie bude pomocným prvkem v celé práci, budou na ní demonstrovány všechny prvky, funkcionalita i vzhled Google Data Studio. V samotné studii bude provedeno založení přístupu na Google Data Studio (respektive na platformu Google Marketing Platform), následovné prozkoumání základních navigačních prvků aplikace, následně napojení dat, a nakonec vytvoření reportu se všemi náležitostmi a způsoby vizualizace.

#### **Použitá data**

Data získána z metrik ze stránky AFO přes Google Analytics. Díky faktu, že Google Analytics i Google Data Studio jsou součástí stejné platformy, Google Marketing Platform, je napojení dat velice jednoduché. Tato data jsou vhodná, protože jsou poskytována v uniformním formátu Google Analytics, tedy struktura těchto dat je vždy stejná. Co se týče importu dat z venčí, je samozřejmé, že to pro ně neplatí. Dalším důvodem je fakt, že poskytují data nejrůznějších typů, včetně dat prostorových. Již zmíněný import jiných dat je samozřejmě možný, ale fakticky pro účely práce nemá žádný smysl, práce s daty je vždy stejná a je ji možno demonstrovat na jakýchkoliv datech.

Přístup k datům byl udělen na základě emailové adresy, díky tomu jsou data k dispozici v rozhrání Google Data Studio, není však možné je nijak editovat přímo u zdroje, pouze v rámci Google Data Studio reportu. Data jsou navíc aktualizována ve volitelných časových intervalech, jsou proto dynamická. Tato dynamika se samozřejmě propisuje i do reportu, což je značnou předností.

#### **Použité programy**

Použitými programy jsou Google Data Studio a Microsoft Power BI. Google Data Studio je nástroj zdarma, Microsoft Power BI je součástí studentské licence Office365. Jiné programy bohužel nebylo možné otestovat z důvodu absence trial licencí.

#### **Postup zpracování**

Postup zpracování se vázal primárně na první a druhý bakalářský den a konečné odevzdání. Práce byla zhotovována chronologicky převážně tak, jak je aktuálně rozvržena. Případová studie byla konstruována společně s kapitolou 3. – Základy práce s Google Data Studio.

Ve standardním postupu u většiny geoinformatických prací je klíčový výběr dat, tento krok je v této práci přeskočen díky faktické nedůležitosti obsahu dat, ta totiž slouží pouze pro demonstrativní účely a data, která byla poskytnuta jsou dostatečně rozsáhlá a různorodá pro účely této práce.

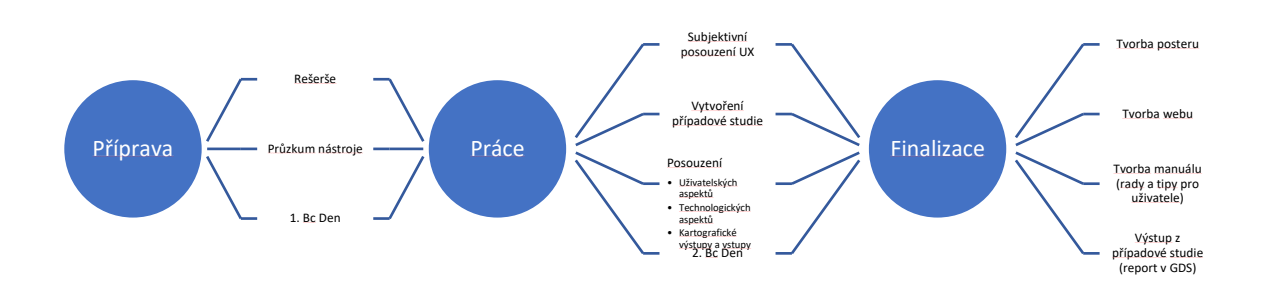

*Obrázek 1: Původní workflow diagram*

# <span id="page-13-0"></span>**2 O GOOGLE DATA STUDIO (AKTUÁLNÍ STAV)**

### <span id="page-13-1"></span>**2.1 Webová analytika**

Vývoj webové analytiky jakožto disciplíny úzce souvisí s vývojem webu a jeho využitím pro marketingové účely. Definice pojmu webová analytika neustále prochází vývojem právě kvůli měnícím se způsobům získávání dat a zdrojů informací, dále kvůli způsobům zpracování podle vývoje marketingových analýz, potřeb marketérů a možnostem prezentace výsledků.

Tuto metodiku využíváme za účelem porozumění a zoptimalizování webu, čehož můžeme docílit metodami jako je měření, sběr, sledování a vyhodnocování internetových dat. Prakticky nám tedy analytické nástroje umožňují snáze porozumět chování uživatelů webových stránek. Obrovský dopad mají tyto nástroje zejména v oblasti marketingu, kde správné nastavení a interpretace dat zpravidla zvyšuje konverzi, tj. akci, kterou má návštěvník vykonat během doby strávené na webu – např. stažení aplikace, vstup do nákupního košíku aj. (Jan Petrtyl, 2017). Mimo jiné nám však webová analytika zasahuje do designu webu, kdy může být zásadní třeba jen špatné umístění určitého tlačítka.

Diametrální odlišnost můžeme zajisté najít u porovnání analytiky se základními statistikami webových stránek, které se zabývají, jak už z názvu vyplývá, spíše základní problematikou, kdy se například ptáme, kolik návštěvníků měl web předešlý den. Zatímco webová analytika řeší poněkud komplexnější otázky, například co uživatelé na daném webu dělají, odkud uživatelé na web přišli, zdali přinášejí financované kampaně výsledky anebo kde z webu nejčastěji uživatelé odcházejí.

Základní princip obou statistických metod je tedy jasný. Přestože je i jejich rozdíl vcelku patrný, existuje mezi nimi jakýsi určitý přesah, použijeme-li automobilovou analogii: pokud jsou základní webové statistiky tachometrem vozu, webová analytika je jeho palubní deskou (Logaholic, 2018). Analytika ve webovém kontextu zkrátka představuje nikdy nekončící koloběh shromažďování, analýzy a interpretace dat za účelem co nejlepší optimalizace webu.

#### <span id="page-13-2"></span>**2.1.1 Sběr dat pro webovou analytiku**

Existuje několik základních metodik, kterými můžeme sběr internetových dat uskutečnit. Podíváme se na dvě varianty získávání dat a ukážeme si, jak je u konkrétních řešení co nejvhodněji použít. Zaměříme se samozřejmě na ty nejpoužívanější typy, kterými jsou bez pochyby skripty, používající jazyk JavaScript, a serverové logy. Tou nejlepší cestou pro sběr všech použitelných informací je oba způsoby kombinovat, neboť se vzájemně doplňují.

#### **Skripty**

Jak už bylo řečeno v úvodu, tato metoda využívá ke sběru dat skriptovací jazyk JavaScript, který je vložen na každou sledovanou stránku. Data se následně sbírají za pomoci webového prohlížeče návštěvníka. Základem jsou tzv. cookies – malé množství dat vytvořené webovým serverem a uložené do počítače prostřednictvím prohlížeče. Všechny další návštěvy totožného serveru jsou od této chvíle v podobě dat odesílány zpět na stranu serveru. Předpokladem cookies je dle serveru Adaptic (2018) rozlišit jednotlivého uživatele a uložit si o něm konkrétní informace, např. při další návštěvě vyplnit již dříve vyplněný přihlašovací formulář, nebo správně lokalizovat jazyk webových stránek na základě předešlých nastavení návštěvníka

Z právního hlediska došlo v posledních letech k úpravě využívání cookies prostřednictvím evropské směrnice, jak uvádí server epravo.cz (2015): *"směrnice zavázala členské státy EU, aby do svých právních řádů zavedly povinnost provozovatele webových stránek ukládat cookies v počítači či jiném zařízení pouze po předchozím souhlasu uživatele webových stránek. E-Privacy směrnice tedy vyžaduje zavedení tzv. opt-in režimu pro používání cookies, kdy uživatel webových stránek musí aktivně udělit souhlas s používáním cookies ještě před samotným uložením cookies v uživatelově počítači nebo jiném zařízení."*

Především flexibilita je obrovským přínosem skriptů, jelikož nám umožňuje sledovat různé metriky v libovolném časovém horizontu (včetně zpracování v reálném čase). Také ale dozajista přijdou vhod funkce, jako jsou snadná implementace kódu a menší požadavky na správu dat. Naopak značnou nevýhodou skriptů je náchylnost na software blokující reklamy či skripty (který je však naopak pro koncového uživatele webu přínosný, pokud se stará o své soukromí) či jiná rozšíření podobného charakteru. Již v úvodu však zaznělo, že tento nedostatek se dá napravit skombinováním Skriptu s jiným typem metody sběru dat, který touto náchylností nedisponuje, resp. umí uživatele obejít. Metodě skriptů předchází zavedení výše zmíněného měřicího kódu, jenž bývá zpravidla umístěn do hlavičky stránky. Analytický nástroj generuje pro každou webovou stránku unikátní identifikační číslo, příkladem budiž měřicí kód nástroje Google Analytics, viz obrázek níže. K vizualizaci dat dochází ve vybraném analytickém nástroji, a to v podobě tabulek, grafů či různých (také mapových) výstupů buď přímo v Google Analytics nebo po exportu je možné vizualizovat data vlastním způsobem, například v Google Data Studio.

```
<!-- Google Analytics -->
<script>
{\texttt{(function(i, s, o, g, r, a, m)}{i['GoogleAnalyticsObject'] = r; i[r] = i[r] | function() }(i[r].q=i[r].q||[]).push(arguments)\}, i[r].l=1*new Date();a=s.createElement(o),m=s.getElementsByTagName(o)[0];a.async=1;a.src=g;m.parentNode.insertBefore(a,m)
})(window.document.'script'.'https://www.google-analytics.com/analytics.js'.'ga');
ga('create', 'UA-XXXXX-Y', 'auto');
ga('send', 'pageview');
\le/script>
<!-- End Google Analytics -->
```
*Obrázek 2: Tracking skript Google Analytics (JavaSript)*

#### **Serverové logy (Web Server Logfiles)**

Podle článku Martina Čecha (2010) Surová data se shromažďují do tzv. log souborů, jež představují souhrn záznamů o všech přístupech na webové stránky skrze http a https protokoly. Data (logy) jsou shromažďována bez ohledu na prohlížeč uživatele a primárně jsou koncipována pro sledování technických informací, jejich použití pro obchodní účely je tedy značně neefektivní.) Výhodou metody je zabezpečení, kdy protokolovací (log) server může být osamostatněn od webové stránky. Tuto možnost využívají zejména banky, pojišťovny a jiné korporace, které pracují s citlivými daty a potřebují chránit své zákazníky.

### <span id="page-15-0"></span>**2.2 O Google Data Studio**

Google Data Studio je software od společnosti Google. Jedná se o nástroj pro vizualizaci hromadných dat, a to v reálném čase. V květnu roku 2016 byla vydána otevřená beta verze (zdarma). V průběhu dvou let byl nástroj zlepšován díky zpětné vazbě od uživatelů a v září roku 2018 byl nástroj oficiálně vydán (Wikipedia, 2021).

Na rozdíl od Google Analytics (jeho administrativní a vyhodnocovací části) umožňuje tvorbu vlastních interaktivních "dashboardů" (nástěnek) a je zaměřen na méně zkušené uživatele. Tento fakt však z Google Data Studio nedělá o nic méně efektivní nástroj pro vizualizaci a transformaci dat.

Google Data Studio funguje na principu přidávání dat z podporovaných zdrojů (jedním z nich jsou i vlastní data, podpora je tedy takřka neomezená), následného automatického či poloautomatického zpracování a následného přidání vizualizace. Google Data Studio sám navrhne vhodná data ke zpracování formou, kterou si uživatel vybral. Naopak při výběru dat a následném vložení dojde k vybrání vhodné vizualizace. K dispozici jsou také různé filtry, statických obrázků, grafiky a textu. Umožňuje také simultánní úpravu dashboardů, podobně jako například Google Docs nebo Google Sheets

## <span id="page-15-1"></span>**2.3 Části Google Data Studio (Zdroje)**

Základním komponentem Google Data Studio jsou samozřejmě data. Tato data jsou rozdělena na tzv First party a Third party zdroje, tedy data z první strany, přímo vytažena z produktů Google a data z třetí strany, tedy data, která jsou integrovaná do Google Data Studio pomocí API třetích stran. Aktuálně je k dispozici přes 340 zdrojů dat, z čehož 18 je First party a zbytek jsou komunitní zdroje, u kterých se však objevují duplicity.

### <span id="page-16-0"></span>**2.3.1 First party zdroje**

Integrace zdrojů přímo od Google je ten nejrychlejší a nejefektivnější způsob práce s Google Data Studio, protože data jsou již předpřipravena ke zmíněné integraci. Avšak kvantum dat, které je poskytováno například Google Analytics může být pro jednoduché vizualizace až ohromující pro nové či občasné uživatele nebo pro specifické případy použití (například pouze prostorová analýza). Toto je však spíše problémem konkrétního datového zdroje. (Nápověda GDS, 2021)

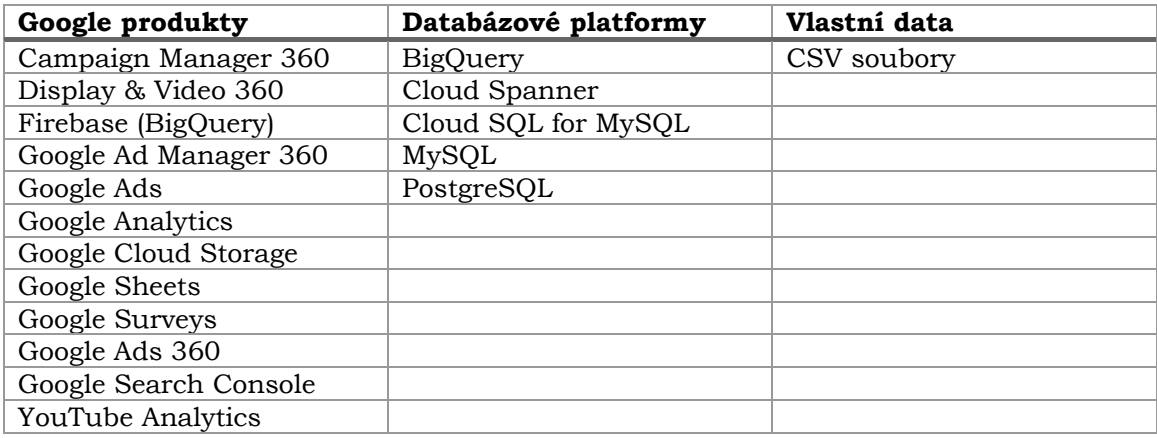

Propojení s MySQL serverem vyžaduje autorizaci sběru dat. Následně umožňuje vložení údajů. Bohužel není možné ověřit funkcionality s ohledem na to, že není k dispozici volně vystavená databáze na webu a databáze vytvořené na počítači není možné napojit, protože nejsou k dispozici "z vnějšku" ale pouze na lokálním zařízení (či síti). MySQL je systém pro zprávu relačních databází.

Pro podporu big data (velkoobjemová data) slouží nástroj od Google BigQuery. Samotné BigQuery má kromě jiného integrovány kapacity pro strojové učení a dokonce obsahuje i odnož BigQuery GIS, který se však zdá být spíše jakýmsi pomocným nástrojem, nežli skutečným GIS nástrojem.

 $\leftarrow$  Add data to report

The MySQL connector allows you to access data from MySQL databases within Data Studio. **LEARN MORE** REPORT AN ISSUE

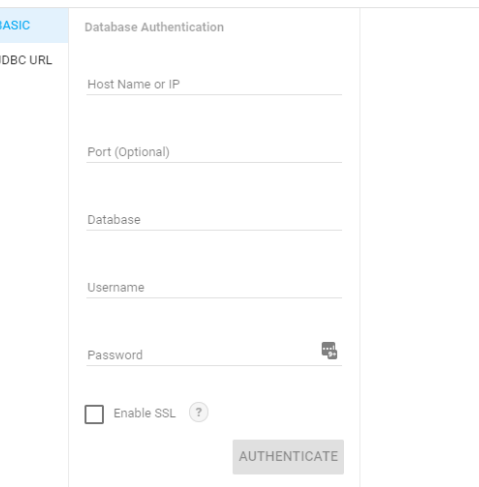

*Obrázek 3: Přidání connectoru z MySQL databáze*

# <span id="page-17-0"></span>**2.3.2 Third party zdroje (též možnost rozšířit, princip vývoje, technologie, něco málo o GAS)**

Zdroje, které je možné vytvořit pomocí Google Apps Script. Jedná se vlastně o vytvoření API, která se napojuje na další vystavené API prakticky kdekoliv na webu. Tímto způsobem je možné získat takřka jakákoliv data, která jsou na internetu k dispozici.

Skripty se v tomto případě píšou v jazyce JavaScript. Google Apps Script se stará a většinu procesů na pozadí a nabízí už předpřipravené funkce pro vývoj. JavaScript umožňuje i přes svou client-side povahu posílat požadavky (Request) na API, a to pomocí Fetch API, která je již součástí JavaScriptu. Odpovědi (Response) bývají běžně ve formátu JSON, se kterým je možné následně poměrně jednoduše pracovat.

Po vytvoření tohoto "connectoru" je možné tento skript buďto zpoplatnit nebo sdílet zdarma. (Vývojářská dokumentace GDS, 2021)

### <span id="page-17-1"></span>**2.4 Konkurenční nástroje (přímí konkurenti)**

Google samozřejmě není jediným poskytovatelem softwaru pro agregaci dat. Dalšími poskytovateli těchto nástrojů jsou samozřejmě firmy, které se starají i o získávání dat, ne pouze o vizualizaci.

Google však poskytuje dvě obrovské výhody:

- 1. Je zdarma, a to i pro komerční využití
- 2. Objem dat a společný ekosystém

Tyto výhody dělají z Google Data Studio, společně s dalšími aspekty, jako například jednoduchost použití, špičku v této oblasti expertízy pro běžné uživatele.

Přesto se však mohou naskytnout okolnosti, které donutí uživatele užívat konkurenční nástroje, ať už to jsou preference, komplexita daného úkolu nebo integrace s jinými daty (vendor-locking).

#### **SAP (HANA/Crystal Reports)**

Podnikový informační systém SAP je dlouhodobým hráčem v oblasti administrace a informačních technologií korporátních společností, a je přítomen téměř ve všech oblastech a zaměřeních, například energetika, průmysl, finančnictví ale i služby. SAP je schopen řízení celé firmy či korporátu, a to ve všech jeho částech, od skladového hospodářství přes lidské zdroje a až po fyzické skladování v případě IOT integrace. Zaměřují se tedy primárně na rozhodování v oblasti byznysu. Stále je to však nástroj pro agregaci dat. Jedná se o zaručeně nejdražší řešení, nicméně se k němu váže také spousta dalších nástrojů pro celkovou správu společnosti.

#### **Microsoft Power BI**

Podobně jako Google, i Microsoft si zakládá na integraci s dalšími svými produkty jako například Azure Cloud a import a export do Excelu. Mimo jiné nabízí přímou podporu Adobe Analytics, která je však dostupná také jako komunitní connector v Google Data Studio. Tento produkt je součástí Office 365 suite, nabízí také mobilní aplikaci a PWA.

Oproti Google data studio nabízí také možnosti programování scriptů v jazyce R nebo Python. Poskytuje také možnosti modelování dat. Data získána z Google Analytics a jejich přidání však působí problémy, respektive není ani zdaleka tak intuitivní jako u Google Data Studio. Naopak soubory Excel, které jsou taktéž součástí Office365 se zde

integrují snadněji, protože Google Data Studio jejich import nepodporuje a je třeba je přeložit do formátu CSV.

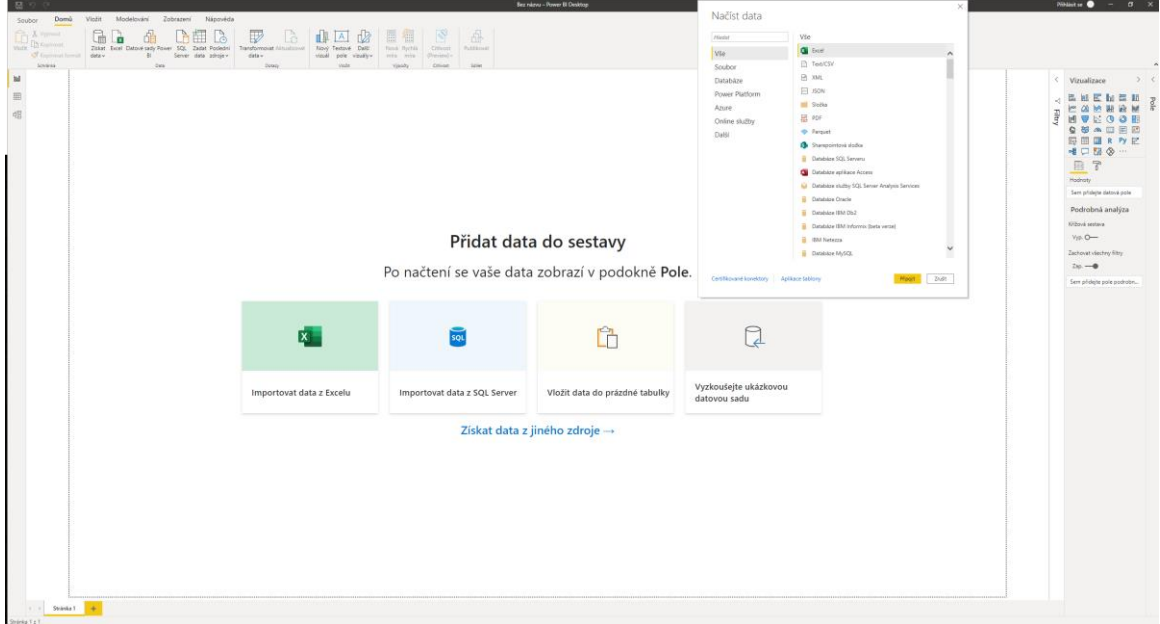

*Obrázek 4: Ukázka uživatelského rozhraní Microsoft Power BI*

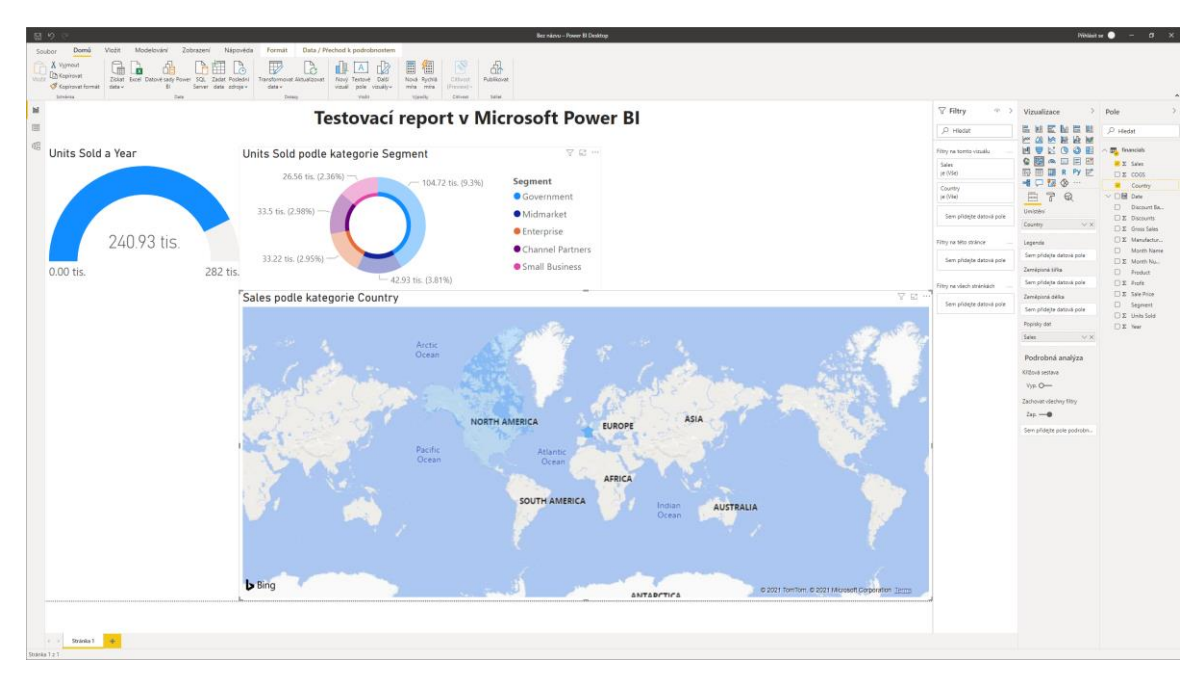

*Obrázek 5: Ukázkový report Microsoft Power BI*

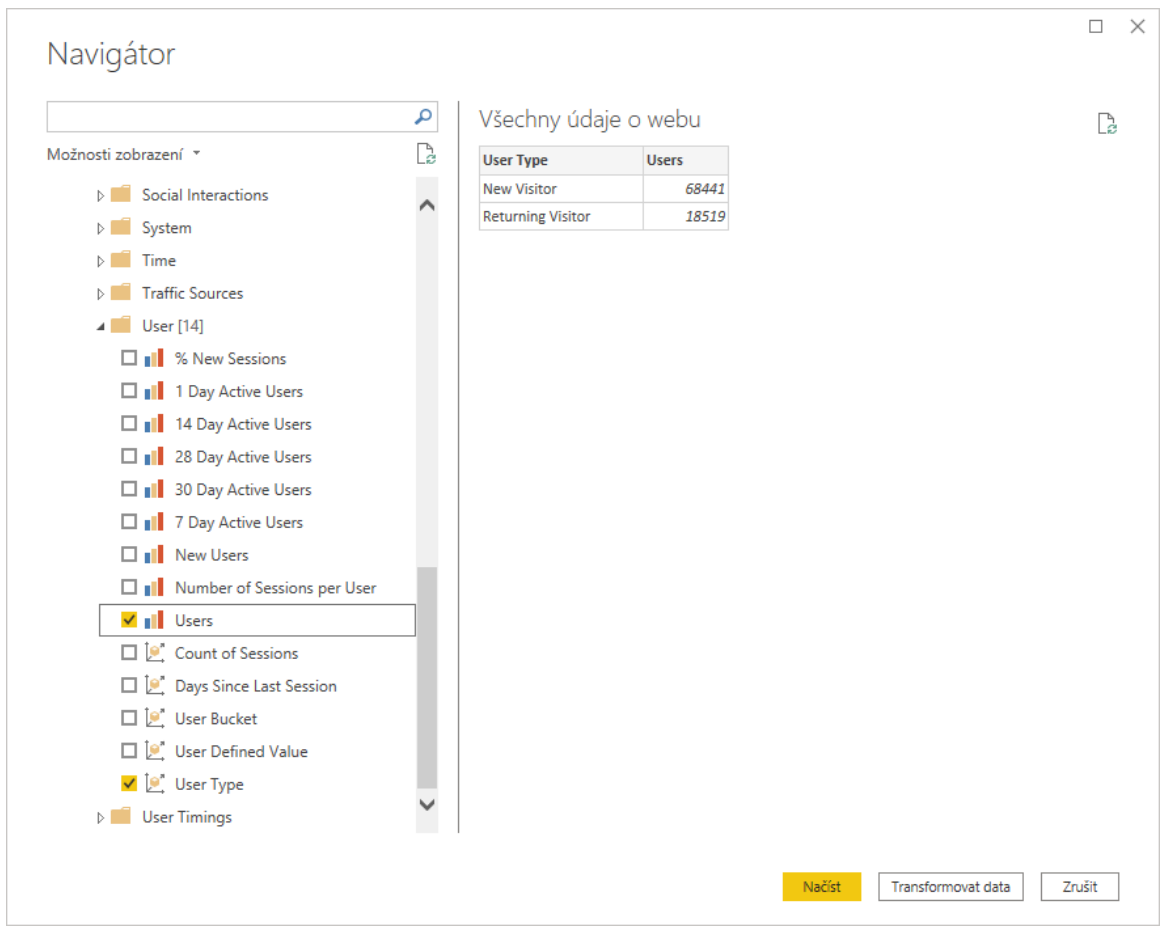

*Obrázek 6: Ukázka přidání dat v Microsoft Power BI*

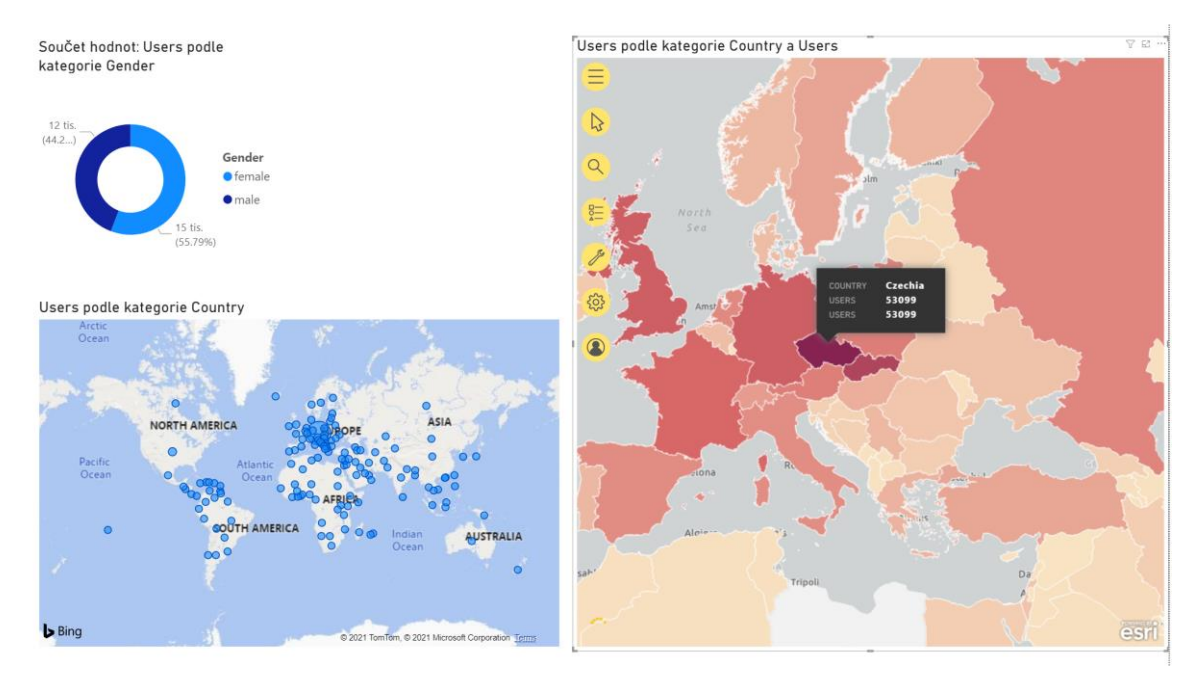

*Obrázek 7: Ukázkový report s mapou a ArcGIS Maps elementem*

#### **Klipfolio**

Jedná se o komerční variantu pro ostatní agregační nástroje, je to však poměrně komplexnější alternativa ke Google Data Studio z hlediska běžného (laického) uživatele. V základní verzi, která stojí 49 dolarů za měsíc totiž nabízí jen 10 dasboardů, přístup pro pouze 5 lidí, a data se obnovují každou hodinu oproti real-time aktualizacím jako v Google Data Studio. Dále v této základní verzi chybí například možnost přidat si do reportu vlastní logo. Celkově však z hlediska hodnocení na webu Klipfolio poráží Google Data Studio, přestože nijak markantně.

#### **Amazon QuickSight**

Tento systém spadá pod Amazon AWS (Amazon Web Services). Výhodou je integrace právě s touto infrastrukturou, ale obrovskou nevýhodou je pomalý refresh rate informaci (někdy až 24 hodin) a nemožnost integrovat vícero datových zdrojů do jednoho reportu. Taktéž se jedná o placený produkt.

## <span id="page-20-0"></span>**2.5 Další (specializované) nástroje**

V přechozí kapitole jsme se zabývali přímými konkurenty Google data studio v oblasti agregace dat. Agregační nástroje by měli být schopné automatického sběru a aktualizace dat, měly by poskytovat rychlé vizualizace a přehledné vizualizace "jedním kliknutím" a všeobecně by měli sloužit spíše uživatelům, kteří jsou laikové v oblasti technologií.

Existují však nástroje, které jsou v některých případech schopny komplexnějších operací či vizualizací, jejich nevýhodou je však nutnost technické znalosti a jsou také často náročnější na čas. Vedlejším negativním důsledkem specializace těchto nástrojů na úzké spektrum použití je právě nemožnost komplexního zpracování více druhů dat či vizualizací.

#### **Excel**

Microsoft Excel je dlouhodobě uznávaným nástrojem pro zpracování dat v tabulkách. Poměrně efektivně škáluje jak vertikálně, tak horizontálně. Umožňuje tedy zpracování obstojného množství dat, téměř libovolné komplexity, zde je však klíčové, aby uživatel měl výborné znalosti tohoto nástroje. Nicméně zvláště v poslední době se Excel stává stále přístupnějším nástrojem s nasazením cloudových řešení od MS a různých algoritmů, umí tak doporučit správné zpracování dat, včetně například stylů, kontingenčních tabulek nebo grafů. Relativně v nedaleké minulosti představil také možnost vytvoření kartogramů na základně tabulkových dat, pomocí georeferencování z tabulky.

|                      |            | Světová populace                                                     |                          |  |
|----------------------|------------|----------------------------------------------------------------------|--------------------------|--|
|                      |            |                                                                      | Population<br>1439323776 |  |
| Country              | Population |                                                                      |                          |  |
| China                | 1439323776 |                                                                      |                          |  |
| India                | 1380004385 |                                                                      | 128932753                |  |
| <b>United States</b> | 331002651  |                                                                      |                          |  |
| Indonesia            | 273523615  |                                                                      |                          |  |
| Pakistan             | 220892340  |                                                                      |                          |  |
| <b>Brazil</b>        | 212559417  |                                                                      |                          |  |
| Nigeria              | 206139589  |                                                                      |                          |  |
| Bangladesh           | 164689383  |                                                                      |                          |  |
| Russia               | 145934462  |                                                                      |                          |  |
| Mexico               | 128932753  |                                                                      |                          |  |
|                      |            | Powered by Bing<br>C GeoNames, Microsoft, Navinfo, TomTom, Wikipedia |                          |  |

*Obrázek 8: Ukázka kartografické vizualizace v Microsoft Excel*

#### **GIS Software**

GIS Software slouží pro zpracování geografických dat. Nabízí skutečně rozsáhlé možnosti zpracování těchto dat do vizualizací různého druhu, primárním výstupem je však nejčastěji mapa. GIS je, podobně jako tabulkové editory nejlepší v tom, k čemu je určen, tedy komplexní analýza prostorových dat, v případě že se však jedná o konkrétní aplikaci z pohledu například malé společnosti s jednou či dvěma pobočkami, je tento software, a tedy i analýzy, které poskytuje, téměř bez užitku. GIS je vhodným nástrojem například pro správu majetku, logistiku, byznys rozhodování (například při rozšiřování působnosti) a podobně. Mezi nejznámější zástupce patří ArcGIS Pro, ArcMap nebo open source QGIS.

Tyto nástroje jsou všeobecně, jak již název kapitoly napovídá, specializované. Jejich možnosti jsou, byť v často méně komplexní či přímo horší formě, implementovány do předchozích nástrojů pro agregaci dat. Jsou tedy v našem případě vhodné spíše pro doplnění služeb nástrojů pro agregaci dat tam, kde na to již nestačí. V opačném případě, primárně u tabulkových editorů, umožňují velice rychlé kalkulace nad daty a operace s nimi a následně vytvoření grafického výstup.

# <span id="page-21-0"></span>**3 ZÁKLADY PRÁCE S GOOGLE DATA STUDIO**

Google data studio je z podstaty věci nástroj, který je uzpůsobený spíše začátečníkům. Díky tomu je poměrně jednoduché s ním provádět základní operace, které jsou pro většinu uživatelů dostačujícím. V této kapitole bude nicméně popsáno, jakým způsobem se Google data studio používá.

### <span id="page-21-1"></span>**3.1.1 Před začátkem**

Google data studio vyžaduje vytvoření účtu Google. Tímto procesem se zabývat nebudeme. Po otevření Google data studio je potřeba souhlasit s podmínkami užívání služby (ToS) a se zpracováváním dat ze strany Google. Následně je třeba souhlasit či nesouhlasit se zasíláním marketingových sdělení a tipů pro používání Google Data Studio. V poslední řadě je nutné zjistit, zdali je potřeba, aby uživatel splňoval podmínky GDPR. Těmito body se budeme do hloubky zabývat v další kapitole *Legislativní aspekty*

Je samozřejmé, že před samotným používáním Google Data Studio je potřeba mít data, na která je budeme používat. Tato data je možné získat mnohými způsoby, primárně integrací s některým z modulů pro sběr dat, například Google Analytics. Google Data Studio je nicméně nástrojem pro agregaci dat celkově, není třeba je využívat pouze pro analýzu webových stránek či aplikací, je možné je využít i například pro různé zpracování marketingových dat vlastní společnosti, finanční analýzu nebo například i pro demografické účely nebo prostorová data.

## <span id="page-22-0"></span>**3.1.2 Základní operace a UI**

Po úspěšném splnění všech úkonů v předchozí kapitole se nám objeví domovská stránka se základními ovládacími prvky. V horní části se nachází vyhledávač, který poskytuje možnost vyhledat reporty, zdroje dat či vizualizaci (Explorer). Dále pod tímto vyhledávačem nalezneme filtraci podle zmíněných kategorií. Karta "Reports" nám zobrazí nám dostupné reporty, karta "Data sources" zobrazí zdroje dat a karta "Explorer" ukazuje vytvořené jednotlivé vizualizace, například grafy či tabulky. Tyto vizualizace narozdíl od celých reportů umožňují vytvoření jednotlivé vizualizace, zatímco report umožňuje vytvoření konkrétních "papírů" s více vizualizacemi a textem či obrázky.

V levé části se nachází možnost "Create", tedy vytvoření, která po rozkliknutí umožňuje upřesnit, co chceme konkrétně vytvořit, tedy opět zmíněné kategorie Report, Data Source či Explorer.

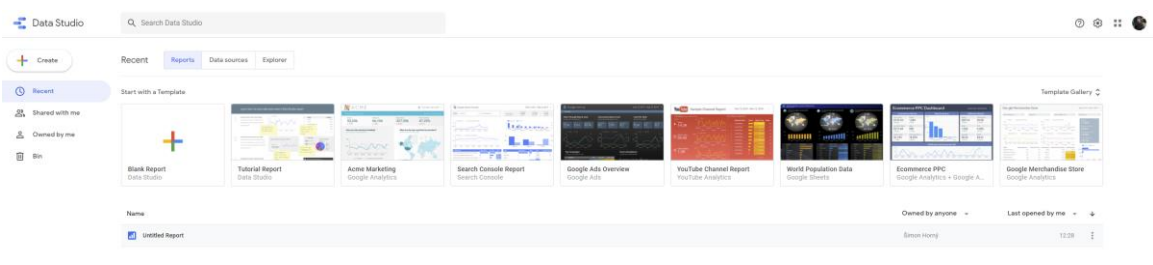

*Obrázek 9: Domovská stránka Google Dat Studio s automaticky přidanými příklady reportů*

Další možnosti nám umožňují řadit a zobrazovat tyto kategorie podle jejich vlastnictví, je zde tedy možnost "Shared with me", která zobrazí výsledky, které byly s uživatelem sdíleny jiným uživatelem. Následuje "Owned by me", která zobrazí pouze výsledky, které jsou vlastněny daným uživatelem. První možnost "Recent", tedy nedávné, zobrazí výsledky, které spadají do obou kategorií a řadí je dle posledního otevření. Nakonec je zde možnost "Bin", tato možnost ukazuje výsledky, které byly smazány. Koš udržuje data po omezenou dobu před tím, než jsou nenávratně smazána. Vpravo nahoře jsou možnosti nápovědy, nastavení a rychlé přepnutí v rámci Google Marketing Platform, kterého je Google Data Studio součástí. Zde je možnost se rychle dostat do Google Analytics, Data Studio a další. Poslední možnost je obrázek účtu, po rozkliknutí je zde možnost přepnout účet, odhlásit se, přidat nový účet a upravit účet Google.

Google Marketing Platform 22 Platform Home Analytics .d Data Studio ÷ Optimize Explore more products  $\lambda$ æ Campaign Manager 360 Display & Video 360 Search Ads 360 Surveys Tag Manager

## <span id="page-23-0"></span>**3.1.3 Propojení s daty**

Google Data Studio poskytuje možnost integrovat datové toky do této aplikace přes vlastní moduly či moduly třetích stran. Zpravidla se jedná o získávání dat přes REST API, tedy strana poskytovatelé vytvoří API, která poskytuje data podle identifikátorů. Tato data jsou většinou poskytována jako "text" ve formátu JSON. Programovací jazyky umí tento formát správně interpretovat a parsovat – vytvořit objekt ve smyslu objektově orientovaného programování. S tímto objektem je následně poměrně snadné pracovat.

*Obrázek 10: Menu Google Marketing Platform*

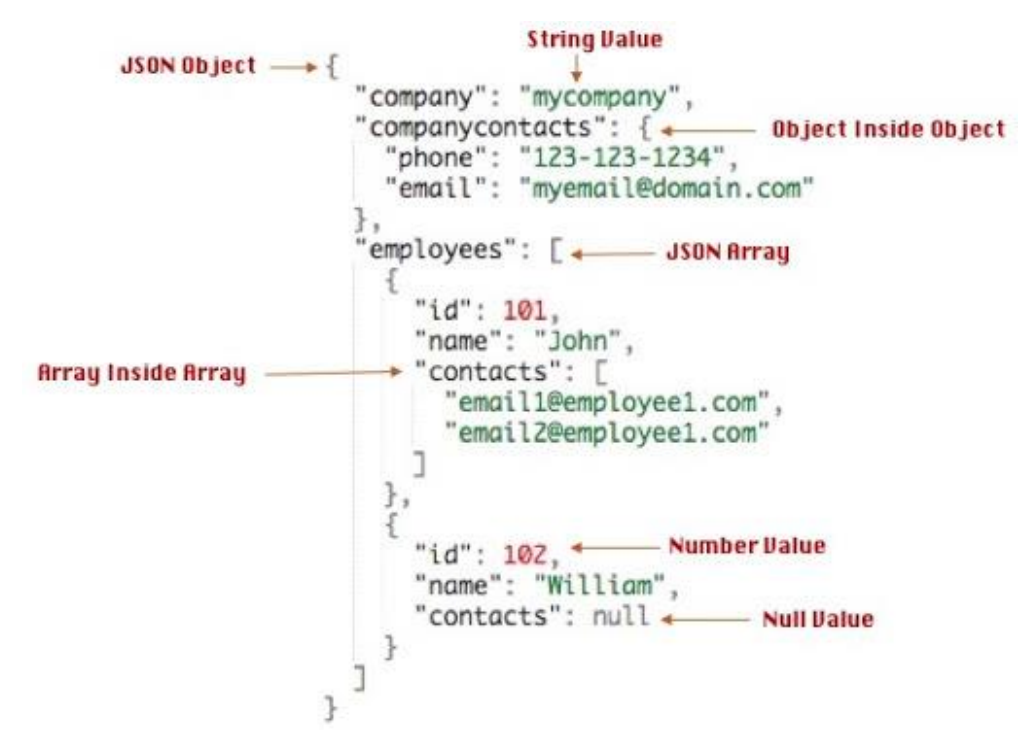

*Obrázek 11: Ukázka datového formátu JSON (https://techeplanet.com/json-example)*

Tyto odpovědi jsou jednoduchým způsobem, jak si mohou dva systémy předávat data mezi sebou. Data z databáze jsou tímto způsobem poslána do Google Data Studio a "vložena" do respektivních polí, se kterými je již následně možno pracovat.

Po získání dat, což je ta složitější část, je poměrně snadné data vložit a využít v Google Data Studio. Přes tlačítko "Create" otevřeme menu, v tomto menu si zvolíme položku "Data source". Objeví se nám tabulka s možnými zdroji, mezi které patří například Google Analytics, MySQL databáze, Tabulky Google nebo vlastní soubor CSV. V našem případě chceme využít data z Google Analytics, klikneme tedy na Google Analytics a objeví se prostředí, ve kterém je možné zvolit účet, ze kterého chceme data získat, stránku a následně konkrétně jaká data chceme získat. V případě Google Analytics je zde pouze možnost získat všechna data. Výběr zakončíme kliknutím na tlačítko "Connect", tímto se data propojí a jsou dostupná v Google Data Studio.

| ÷                         | <b>Untitled Data Source</b>                                                        |                        |                                                                                                    |          |                                |   | ᄪ<br>m m       |
|---------------------------|------------------------------------------------------------------------------------|------------------------|----------------------------------------------------------------------------------------------------|----------|--------------------------------|---|----------------|
|                           |                                                                                    |                        |                                                                                                    |          |                                |   | <b>CONNECT</b> |
| $\leftarrow$              | <b>SELECT CONNECTOR</b>                                                            |                        |                                                                                                    |          |                                |   |                |
| ٠U                        | <b>Google Analytics</b><br>By Google<br>Analytics 4 property.<br><b>LEARN MORE</b> | <b>REPORT AN ISSUE</b> | The Google Analytics connector lets you create a data source that connects to a Universal Analytics reporting view or Google |          |                                |   |                |
| Account                   |                                                                                    | Q                      | Property                                                                                                    | $\Omega$ | View                           | Q |                |
| simon.horny<br>www.AFO.cz |                                                                                    |                        | Don Pepe<br>UA-157796520-1<br>MadCreative<br>UA-157796520-3<br>Velkosklad s plasty<br>UA-157796520-2                         |          | All Web Site Data<br>216145537 |   |                |

*Obrázek 12: Přidání dat z Google Analytics v Google Data Studio*

## <span id="page-25-0"></span>**3.1.4 Zpracování dat**

Po úspěšném propojí dat se nám zobrazí detail konkrétního spojení. Zde je opět několik možností, jak data modifikovat a procházet. Zde je vidět, že Google Analytics poskytují 205 dimenzí a 308 metrik, dohromady tedy 513 polí. Dimenze je hodnota, podle které měříme danou metriku (GDS Support, 2021). Tedy například dimenze je Česká republika a metrika je počet uživatelů, kteří navštívili naši stránku právě z České republiky. Pole je vlastně konkrétním záznamem, ať už se jedná konkrétně o dimenzi nebo metriku.

| All Web Site Data                   |                               |                          |                                                  |                                     | 132<br><b>ED</b><br>22 L<br>⊘          |
|-------------------------------------|-------------------------------|--------------------------|--------------------------------------------------|-------------------------------------|----------------------------------------|
|                                     | Data credentials: Owner       | Data freshness: 12 hours | Community visualisations access: On              | Field editing in reports: On $\Box$ | <b>CREATE REPORT</b><br><b>EXPLORE</b> |
| ← EDIT CONNECTION   FILTER BY EMAIL |                               |                          |                                                  | <b>ADD A FIELD</b><br>o             | ADD A PARAMETER<br>Ð                   |
| Field $\psi$                        | Type $\downarrow$             |                          | Default Aggregation $\psi$<br>Description $\psi$ |                                     | Q Search fields                        |
| Country ISO Code                    | ÷<br>⊙<br><b>Country Code</b> | $\mathbf{v}$             | None                                             |                                     |                                        |
| <b>Currency Code</b>                | Text<br>RBC                   | $\overline{\phantom{a}}$ | None                                             |                                     |                                        |
| customVarName1                      | RBC Text                      | $\overline{\phantom{a}}$ | None                                             |                                     |                                        |
| customVarName2                      | Text<br><b>RBC</b>            | $\overline{\phantom{a}}$ | None                                             |                                     |                                        |
| customVarName3                      | Text<br>RBC                   | $\overline{\phantom{a}}$ | None                                             |                                     |                                        |
| customVarName4                      | RBC Text                      | $\overline{\phantom{a}}$ | None                                             |                                     |                                        |
| customVarName5                      | RBC Text                      | $\overline{\phantom{a}}$ | None                                             |                                     |                                        |
| customVarValue1                     | RBC Text                      | $\overline{\phantom{a}}$ | None                                             |                                     |                                        |
| customVarValue2                     | RBC Text                      | $\overline{\phantom{a}}$ | None                                             |                                     |                                        |
| customVarValue3                     | Text<br>RBC                   | $\overline{\phantom{a}}$ | None                                             |                                     |                                        |
| customVarValue4                     | Text<br>RBC                   | $\overline{\phantom{a}}$ | None                                             |                                     |                                        |
| customVarValue5                     | RBC Text                      | $\overline{\phantom{a}}$ | None                                             |                                     |                                        |
| Data Source                         | Text<br>RBC                   | $\overline{\phantom{a}}$ | None                                             |                                     |                                        |
| Date                                | 茼<br>Date                     | $\overline{\phantom{a}}$ | None                                             |                                     |                                        |
| Date Hour and Minute                | 苘<br>Date Hour Minute         | $\overline{\phantom{a}}$ | None                                             |                                     |                                        |
| Day Index                           | <b>RBC</b><br>Text            | $\overline{\mathbf{v}}$  | None                                             |                                     |                                        |
| <b>PEFRESH FIELDS</b>               |                               |                          |                                                  |                                     | 513 / 513 Fields                       |

*Obrázek 13: Rozhraní pro editaci dat v Google Data Studio*

Existuje možnost přidání nových, vlastních polí a parametrů. U polí máme možnost vytvoření například kalkulovaných polí, tedy jednoduše můžeme například vynásobit dvě pole mezi sebou a podobně. Parametry jsou nástrojem pro interaktivní změny v uživatelském prostředí reportu. Umožňují změnu konkrétních přímo před očima uživatele. Aby byl parametr užitečný, je třeba vytvořit již zmíněné kalkulované pole, například náklady na dopravu. Do tohoto pole vložíme standardní taxu za dopravu. Tato hodnota však může být závislá na ceně benzínu. Vytvoříme tedy parametr, který nám násobí cenu za dopravu a cenu benzínu. Parametr je následně možno kontrolovat pomocí sliderů nebo vepisovacích polí přímo v reportu a po zobrazení nového pole s cenou dopravy se nám toto pole upravuje v reálném čase. (Parameters in Google Data Studio, 2020; Use Parameters to change Column Dimensions in Google Data Studio Use Parameters to change Column Dimensions in Google Data Studio, 2020)

Další možností je zvolení čerstvosti dat, tedy čas obnovení a získání nových dat. Možnosti jsou 12 hodin jako původní možnost, následně pak 4 hodiny a 1 hodina. Nevýhodou častějšího načítání je, jak již i příslušné okno varuje, zvýšení nároků na server kvůli žádostem a případné narůstání poplatků s tím spojenými.

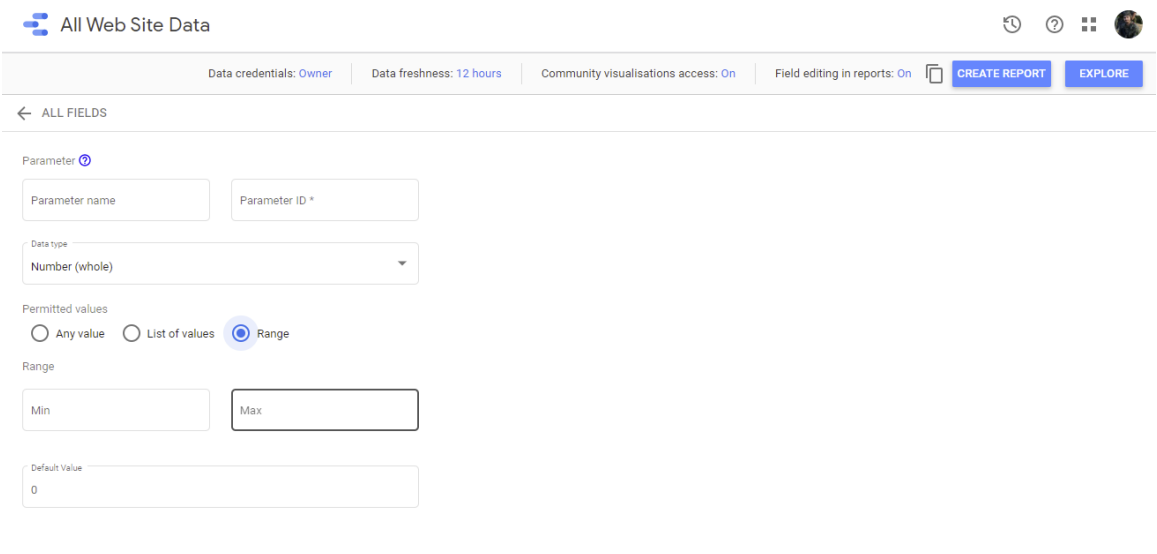

Cancel Save

*Obrázek 14: Přidání vlastního parametru*

| Data credentials: Owner              | Data freshness: 12 hours     | Field editing in reports: On<br>Community visualisations access: On | m<br><b>CREATE REPORT</b><br><b>EXPLORE</b> |
|--------------------------------------|------------------------------|---------------------------------------------------------------------|---------------------------------------------|
| $\leftarrow$ ALL FIELDS              |                              |                                                                     |                                             |
| Available Fields<br>$\alpha$         | Field Name<br>Testovací pole | Field ID<br>calc_zp2by6utgc                                         |                                             |
| isa, oringue Evento                  | Formula 2                    |                                                                     | <b>FORMAT FORMULA</b>                       |
| 123 Unique Page Views                | AUT USers *5                 |                                                                     |                                             |
| 123 Unique Purchases                 |                              |                                                                     |                                             |
| 123 Unique Screen Views              |                              |                                                                     |                                             |
| 123 Unique Social Actions            |                              |                                                                     |                                             |
| 123 Unique Views 1 (Content Group 1) |                              |                                                                     |                                             |
| 123 Unique Views 2 (Content Group 2) |                              |                                                                     |                                             |
| 123 Unique Views 3 (Content Group 3) |                              |                                                                     |                                             |
| 123 Unique Views 4 (Content Group 4) |                              |                                                                     |                                             |
| 123 Unique Views 5 (Content Group 5) |                              |                                                                     |                                             |
| 123 User Timing (ms)                 |                              |                                                                     |                                             |
| 123 User Timing Sample               |                              |                                                                     |                                             |
| 123 Users                            |                              |                                                                     |                                             |

*Obrázek 15: Přidání vlastního pole*

### <span id="page-28-0"></span>**3.1.5 Reporty**

Konečným cílem předchozích kroků jsou právě reporty. Reporty, česky hlášení či zpráva, jsou interaktivním prostředkem k podávání vybraných klíčových dat koncovým uživatelům. Součástí reportu v Google data studio mohou být grafy, tabulky, obrázky a text.

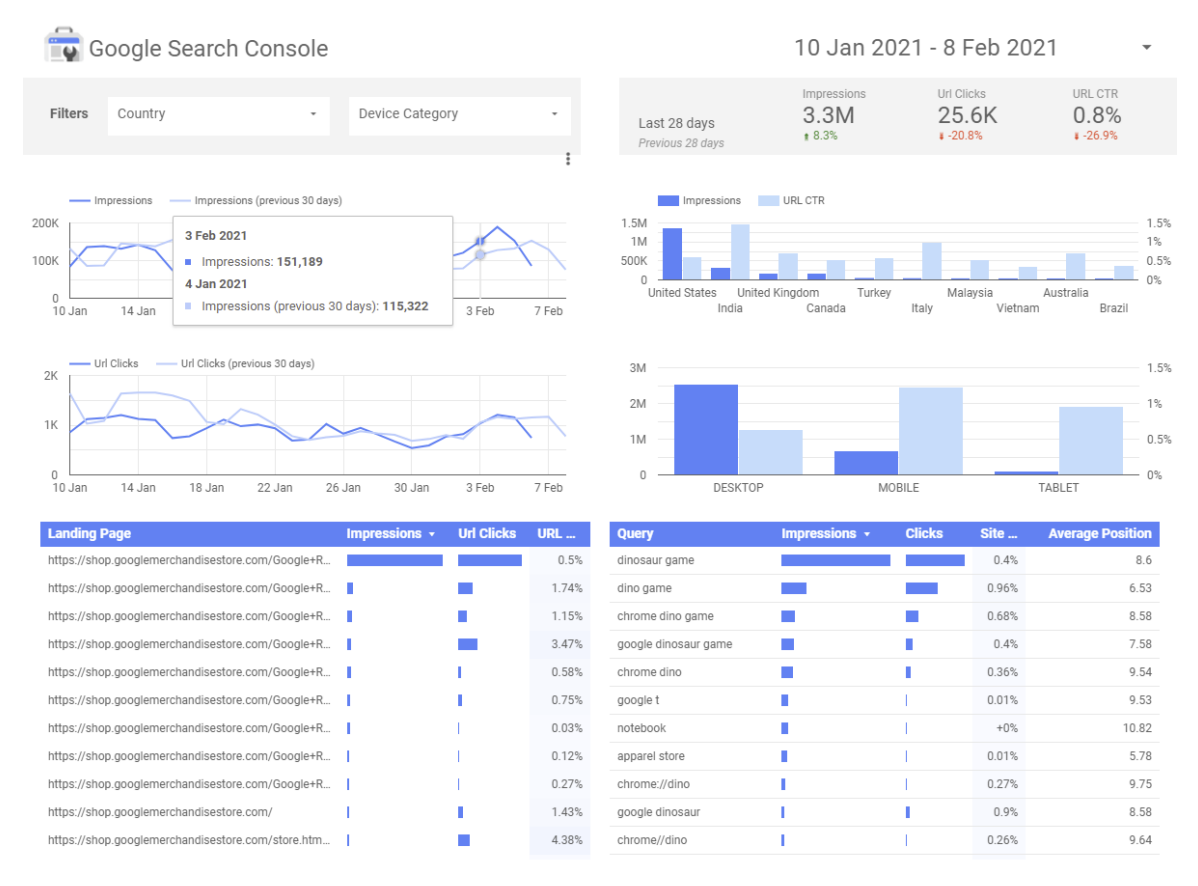

*Obrázek 16: Ukázkový interaktivní report předpřipravený od Google s jeho daty*

Interaktivita reportů spočívá, jak lze vidět na obrázku nahoře, v možnosti uživatelů vybírat a filtrovat data podle parametrů a dimenzí, podle data a tak podobně. Dalším tímto prvkem je možnost zjistit reálné hodnoty daného grafu (příklad: levý horní graf) a možnost využívat stránkování v tabulkách, ve kterých je příliš mnoho dat na to, aby se vlezly do jednoho pole a nezabíraly tak celý report svou velikostí. V neposlední řadě je klíčová vlastnost, načítání v živém čase, tím je zajištěno, že report je vždy aktuální. Jde tedy spíše o takový předpis či šablonu, jak bude report vypadat, data v něm se vždy mohou změnit.

Samotná tvorba reportu je intuitivním a poměrně jednoduchým procesem. Po otevření editace reportu se objeví pracovní prostředí Google Data Studio, které nabízí mnoho možností.

V pravé části se nachází možnost výběru stylu reportu. Tento styl ovlivňuje celkový vzhled daného reportu. Nabízí předpřipravené styly, možnost extrahovat styl z obrázku a přizpůsobit si daný styl. Další možností je rozložení reportu, kde je existuje možnost upravit formát, velikost a další možnosti.

V levé části se nachází název reportu, který se dá editovat kliknutím na něj, pod ním je menu a následně menu s nástroji. V rámci tohoto menu je možno změnit stránku, udělat akce zpět a dopředu (Undo a Redo) a přidat data či kontrolní prvky pro daný report.

Další část umožňuje přidat statické prvky jako jsou "embed URL", tzv Iframe, tedy box, ve kterém se vykresluje reálná webová stránka včetně jejích interaktivních prvků. Dalšími možnostmi jsou obrázky, a to buďto přes URL nebo nahráním obrázků přímo z počítače, textové pole, čáry, obdélníky či elipsy.

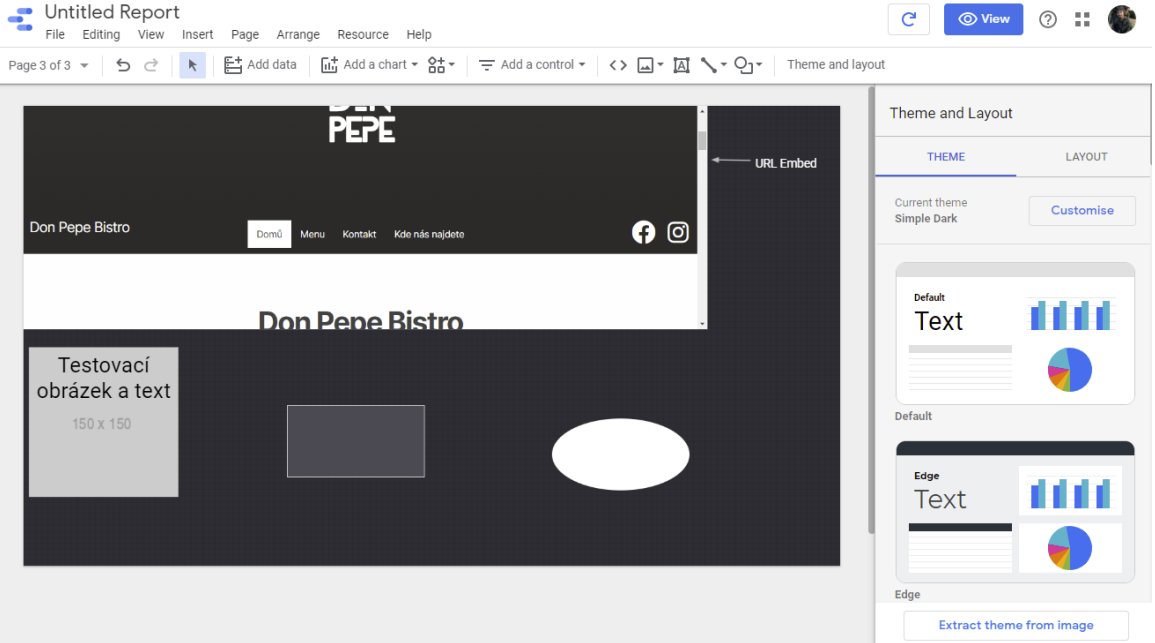

*Obrázek 17: Praktická ukázka možností reportu s Iframe (URL Embed), obrázkem a tvary*

Funkce přidání dat nám poskytne kontextové menu s možnostmi výběru zdroje dat. S ohledem na to, že data již byla přidána, vybereme možnost "Moje datové zdroje" a vybereme zdroj, se kterým chceme pracovat. Po tomto nastavení a kliknutí na stejné tlačítko "Přidání dat" se nám zobrazí kontextové menu s možností výběru pro nás vhodné vizualizace, po jejím zvolení dojde k automatickému a náhodnému vyplnění vizualizace daty.

K dispozici jsou tyto nástroje:

- Tabulka
- Scorecard
- Graf časových řad
- Sloupcový graf
- Výsečový graf
- Google Maps
- Geo chart (kartogram)
- Liniový graf
- Plošný graf
- Bodový graf
- Kontingenční tabulka
- Odrážkový graf
- Treemap graf

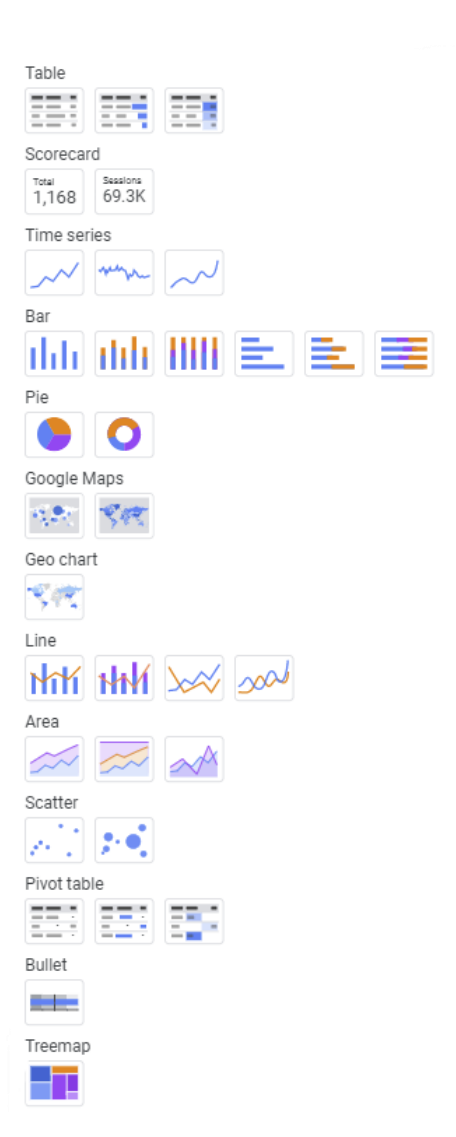

*Obrázek 18: Ukázka volby vizualizací*

# <span id="page-31-0"></span>**4 ANALÝZA GDS Z POHLEDU GEOINFORMATIKY**

### <span id="page-31-1"></span>**4.1 Uživatelské aspekty Google Data Studio**

Uživatelské aspekty jsou prakticky UX, který je dnes žhavou tématikou v oblasti vývoje a designu. Jak již bylo řečeno, Google sám poskytuje a vynucuje UX Guidlines pro aplikace a weby. Není tedy ku podivu, že se Google Data Studio těchto zásad drží a dělá to dobře. UX sám o sobě by měl splňovat požadavky a potřeby uživatelů v oblasti funkcionality, srozumitelnosti, atraktivity a dostupnosti, ovlivněny například zdravotním stavem či věkem.

I přes to, že je celková snaha o zpřístupnění webu pro všechny, při čemž v tom má Google velkou roli, je zřejmé, že díky specificitě daného nástroje mohou některé tyto oblasti být problematické, primárně zdravotní stav, a to hlavně zrakové postižení, nebo věk z podstaty věci, díky tomu, že se jedná o tvorbu reportů, zpracování data následné vizualizace. Přesto je však nástroj pro běžné uživatele atraktivní, jednoduchý a intuitivní.

### <span id="page-31-2"></span>**4.2 Geoinformatické hodnocení GIS**

Geoinformatika se v podstatě věci zabývá získáváním, zpracováváním a vizualizací prostorových dat. Google Data Studio není geoinformatickým nástrojem, proto nelze očekávat stejnou funkcionalitu, jakou bychom očekávali u specializovaného softwaru. Sběr dat v Google Data Studio je prakticky nemožný, je to pouze prostředí pro jejich propojování, případně ruční zadávaní. Z hlediska zpracování je zde možnost, jak již bylo zmíněno, data propojit, změnit a zpracovat. Nejsilnější stránkou z ohledu geoinformatiky je zde právě vizualizace do přehledné podoby pro uživatele vyžadující přehlednější formu dat. Stále však z podstaty věci je prostorová analýza nemožná a jediné možnosti prostorové vizualizace jsou založeny na interním geokódovacím nástroji od Google. Data tedy musí být vložena v podobě "místo-hodnota", kde místem musí být validní název kontinentu, státu, regionu či obce.

### <span id="page-31-3"></span>**4.3Limity Google Data Studio**

Google Data Studio není nástrojem pro zpracování geografických dat. Z toho vyplývá, že nemá takové schopnosti jako specializovaný software GIS. Mapové vizualizace jsou zde spíše demonstrativní nátury a slouží pro rychlou orientaci a "ozvláštnění" reportu pro uživatele, kteří jsou více "vizuálně založení". Umožňuje (stejně jako konkurenti) pouze tvorbu kartogramů/plošného zobrazení a bodové metody.

Kromě základních spíše statistických analýz jako takových, Google Data Studio samozřejmě neposkytuje nikterak rozsáhlé možnosti editace a stylování map jako takových, chybí tedy základní možnosti posouvání legendy, titulu a podobně. K dispozici jsou zde tedy pouze možnosti "obarvení" a lehké úpravy z hlediska filtrování dat a časového rozsahu.

Logicky taky není možné provádět pokročilé geoinformatické analýzy jako například síťová analýza, spádové oblasti či mapovat intenzitu jevu pro jiné oblasti než výše zmíněné předdefinované oblasti.

# <span id="page-32-0"></span>**5 POROVNÁNÍ GOOGLE DATA STUDIO A JINÝCH ŘEŠENÍ**

# <span id="page-32-1"></span>**5.1.1 SWOT Analýza**

SWOT je akronymem pro Strengths, Weaknesses, Opportunities a Threats. Slouží k prvotnímu rozboru před použitím samotné aplikace či běžně před zahájením projektu. V jednoduchém grafickém formátu se posuzují 4 kvadranty, silné stránky, slabé stránky, příležitosti a hrozby. Toto posouzení slouží jako rychlý přehled těchto atributů Google Data Studio.

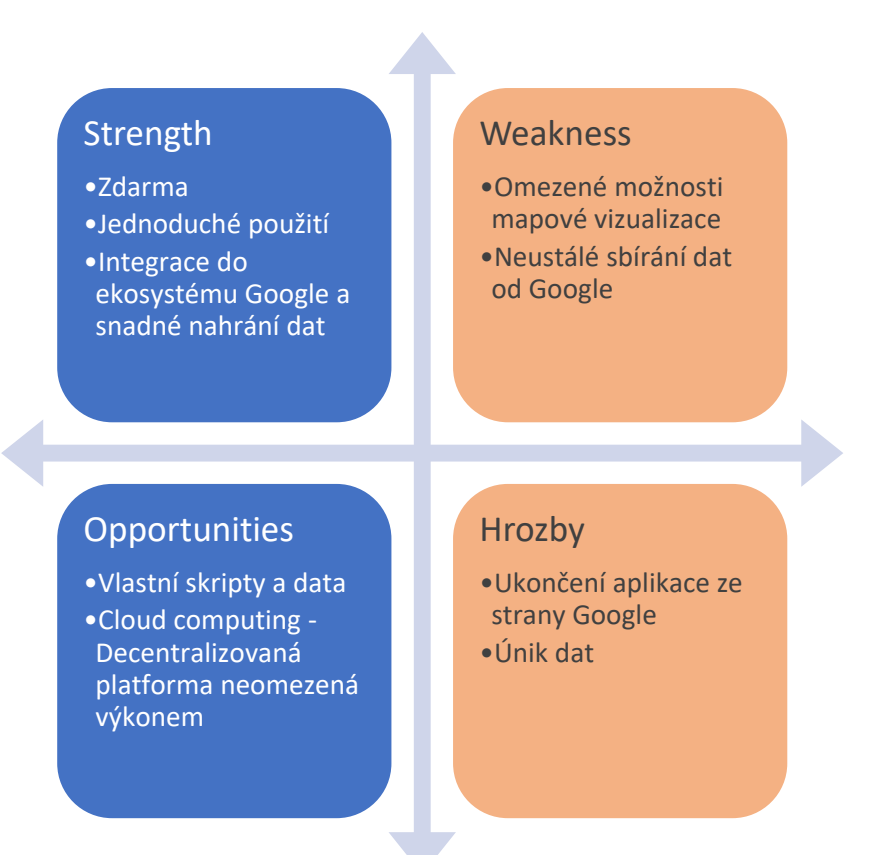

### <span id="page-33-0"></span>**5.1.2 Tabulka**

Tato tabulka slouží k rychlému porovnání několika zkoumaných nástrojů, jmenovitě Google Data Studio, Microsoft Power BI, Amazon QuickSight, Klipfolio a SAP. V několika případech se jedná pouze o posouzení z vnějšku, protože k daným nástrojům není možné přistoupit zadarmo. To je jedním z důvodů, proč je porovnání zdánlivě omezené,

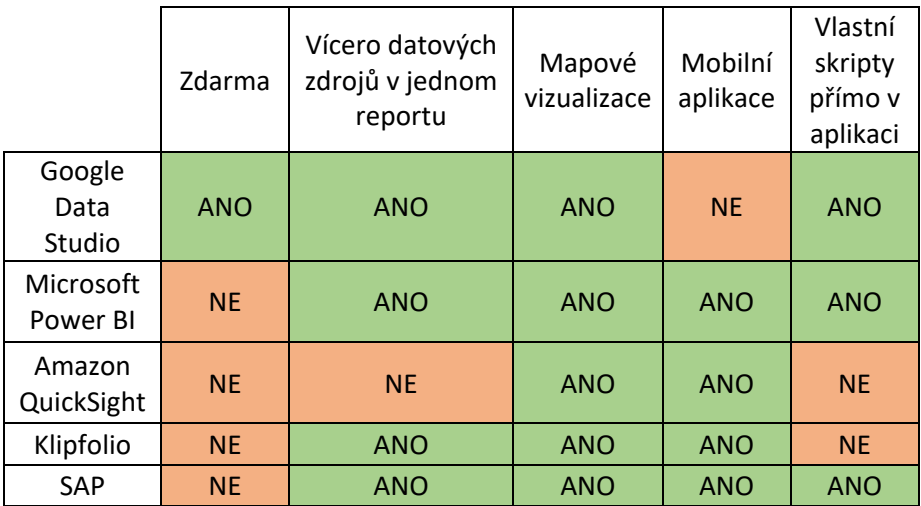

### <span id="page-33-1"></span>**5.1.3 Textové vyhodnocení**

Nejrovnocennějším konkurentem v oblasti datové agregace je Microsoft Power BI, a to nejen díky jeho přístupnosti, ale také díky podobnosti s Google Data Studio. V tomto případě tedy záleží spíše na preferencích uživatele, pokud se bavíme o běžných uživatelích, kteří chtějí rychle a efektivně graficky zhodnotit nějaká data. Jak již bylo zmíněno, pro hlubší analýzu či predikci je vhodné využít Microsoft Power BI, díky možnostem predikce a modelace dat. Microsoft Power BI je také více využíváno v komerční sféře jako finančně dostupný nástroj, oproti například SAPu.

SAP je komplexním systémem pro řízení velkých firem a korporací, datová analýza je pouze jeho součástí. Jeho největší nevýhodou je tedy cena a komplexnost pro "drobné" uživatele. Fakticky se tak stává nedostupným pro "obyčejné smrtelníky".

Klipfolio je také dobře dostupným nástrojem, nicméně se jedná o placený a samostatný produkt. V tomto případě jej tedy nebylo možné plně otestovat.

Podobně jako Klipfolio je placeným nástrojem Amazon QuickSight, ten je navíc však uzamčen (vendor lock) do ekosystému Amazonu.

Google Data Studio zde tedy vychází jako nejlepší nástroj pro začátečníky či občasné uživatele. Jedná se o velice funkční a schopný nástroj plně dostačující běžným výše zmíněným uživatelům. Jeho možnosti přesahují ekosystém Google a je možno importovat i vlastní data pro zpracování a vizualizaci.

# <span id="page-34-0"></span>**6 LEGISLATIVNÍ ASPEKTY**

Primární problematikou této kapitoly je otázka legislativy zpracování dat, tak jak se na ně dívá zákon, primárně v České republice. Česká republika je součástí evropské unie, tato legislativa je tedy společná pro všechny země Evropské unie a je také podobná zákonům státu Kalifornie ve Spojených státech.

## <span id="page-34-1"></span>**6.1 GDPR a CCPA**

GDPR je zkratkou pro "General Data Protection Regulation", legislativou evropské unie pro ochranu osobních údajů obyvatel Evropské Unie a upravuje povinnosti při jejich zpracovávání, uchovávání a celkovou manipulaci. Primárním zájmem této legislativy je dát předat kontrolu nad daty samotným občanům/uživatelům.

CCPA je zkratkou pro "California Consumer Privacy Act" a jedná se o podobnou legislativu jako GDPR s rozdílem, že je platná pro stát Kalifornie v Americe. Google tyto dvě legislativy dává dohromady v dotazníku pro zpracovávání údajů, je zde tedy explicitní dotaz ve znění "nacházím se v oblasti s platným GDPR nebo CCPA". Přesně znění je následovné:

> *"If you have a business established in territory of a member state of European Economic Area, the United Kingdom or Switzerland, or you are otherwise subject to the territorial scope of the General Data Protection Regulation (GDPR), or if you are a business subject to the California Consumer Privacy Act (CCPA), or other similar regulations, then you are eligible to accept the Google Ads Data Processing Terms"*

Rozdílem mezi těmito zákony je fakt, že GDPR vyžaduje explicitní schválení zpracovávání údajů před tím, než se skutečně začne zpracovávání, zatímco CCPA poskytuje pouze bázi pro transparentnost v této otázce. (Cookiebot, 2021) Nicméně pohledem ze strany Google Data Studio je takový, že zpracování dat je vesměs volné, pokud data nepochází z Evropské unie (tedy pod GDPR) nebo z Kalifornie (pod CCPA)

### <span id="page-34-2"></span>**6.2Zpracování dat uživatele**

Veškerá data jsou ukládána a vytvářejí tak zvaný. "reklamní profil". Velké společnosti informatické společnosti typu Facebook, Google či Amazon získávají značné množství svých příjmů právě z dat, jejich sběru a následném využívání či přeprodávání. Používají je k cílení reklam na správné obecenstvo právě díky tomuto reklamnímu profilu. Tato data jsou však také přístupná pro vlastníky stránek "zdarma" (díky tomu, že vlastník data sbírá, předává je tak dané společnosti a tím jí pomáhá formovat tento reklamní profil). Tato data je pak možno z hlediska uživatele/vlastníka webu využít buď k analýze těchto dat, aby věděl, kdo a jak využívá jeho web či e-shop a následně buď na základě těchto dat nebo "naslepo" zacílil reklamu přes stejnou firmu a tím pádem oslovil co nejvíce uživatelů. Nejlepším business modelem pro vlastníka webu je však to, aby předem věděl, jakou cílovou skupinu oslovuje a pak tato data slouží jen k potvrzení jeho domněnky a případně pouze na základě zmíněných dat optimalizoval web, tedy zjistil případné chyby například v navigaci, interaktivitě, poutavosti a celkové přehlednosti webu.

# <span id="page-35-0"></span>**6.3 Morální aspekty**

S otázkou zpracování uživatelských dat se neodvratně pojí otázka morality tohoto zpracování, který je zvláště v poslední době hodně diskutovaná. Cokoliv, co se dnes uděje na webu je sledováno různými trackery, které následně vytváří reklamní profil uživatele včetně parametrů jako je věk, pohlaví, ale také komplexnější parametry, například koníčky nebo vztahy (svobodný, vztah či manželství) či rodičovství.

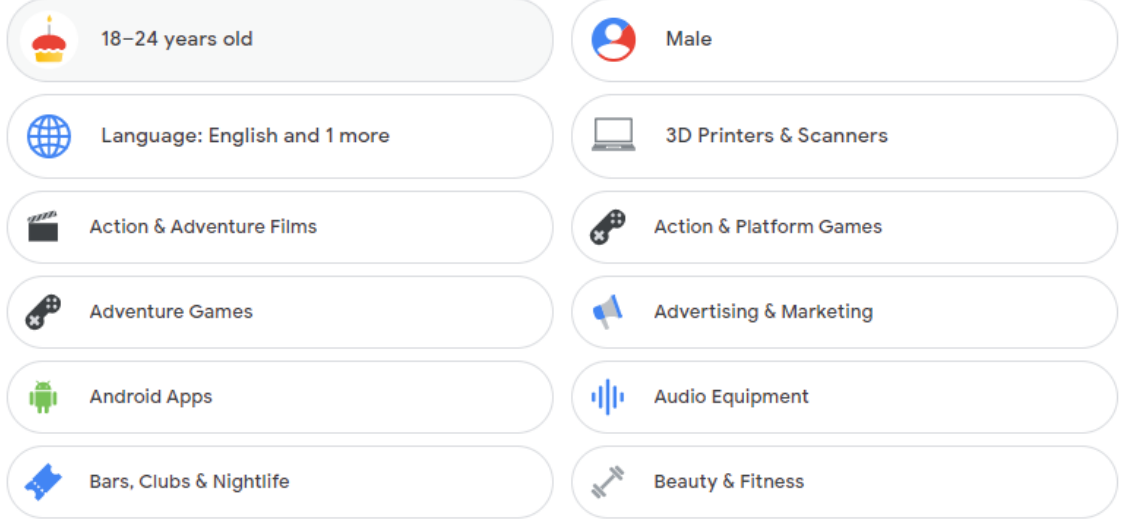

*Obrázek 19: Příklad sbíraných dat od Google dostupný na vlastním profilu*

V nedávné době vzrůstá odpor uživatelů webu k tomuto sledování a vznikají nástroje, které mu zamezují. Tato data jsou však klíčová pro marketéry, aby na základě nich mohli posílat cílené reklamy uživatelům a zvýšili tak atraktivitu pro uživatele. Jsou důležitá také pro tvůrce webů, protože právě díky nim jsou schopni určit, zdali je web dobře vytvořen a optimalizován a na základě nich jsou také schopni určit, jak je efektivní z hlediska reálného světa, například se jedná o skutečnou účast na určité akci, nebo zdali má web vliv na prodeje produktů.

Jedná se tedy o určitou šedou morální zónu, pokud jsou data anonymizována před tím, než jsou využita (což je dnes požadavkem v rámci GDPR) a jsou využita správně s nezávadnými úmysly, je jejich využití morálně v pořádku, často jsou však tato data ze strany velkých korporací zneužívána a prodávána dalším stranám, toto již samozřejmě v pořádku není. Je to však z určitého hlediska pochopitelné, nacházíme se totiž v době datové, kde data jsou nejmocnější komoditou, se kterou je možno obchodovat.

# <span id="page-35-1"></span>**6.4 Situace neziskových uživatelů**

## <span id="page-35-2"></span>**6.4.1 Student**

Zodpovědnost za správnou implementaci GDPR u studentských prací přejímá v plné výši správce, což v tomto případě není dotyčný student, nýbrž škola. V případech, ve kterých se škola nestaví do role správce dat, GDPR compliance se na studenty nevztahuje, díky výjimce o "domácím použití". (Personal data processed by students, 2021)

### <span id="page-36-0"></span>**6.4.2 Nezisková organizace**

Pro neziskové organizace, které nepracují s tzv. citlivými daty (např. data o zdravotním stavu, členství v odborech, etnickém původu, náboženských a filozofických postojích, politických postojích, trestním rejstříku, genetické nebo biometrické údaje) se s příchodem GDPR vlastně nic zásadního nezměnilo. "Obecné nařízení nemění základní zásady zpracování osobních údajů, či základní pojmy jako jsou např. osobní údaj, subjekt údajů, správce, zpracovatel či zpracování." ([Úřad pro ochranu osobních údajů](https://www.uoou.cz/) )

Společností, které si však nevedou alespoň nějaký údaj o jejich členech je skutečně pouze minimum, proto se naneštěstí GPDR vztahuje i na ně.

Dopad GDPR pocítili zejména velcí správci a zpracovatelé osobních údajů. To jsou zejména banky nebo telekomunikační operátoři. Dále změny související s nástupem GDPR zaznamenaly společnosti zabývající se marketingem, sledováním chování spotřebitele a cílenou reklamou, sociální sítě a organizace pracující s citlivými údaji.

Pro spolky a jiné "běžné" neziskovky či třeba drobné živnostníky, kteří de facto zpracovávají osobní údaje svých zákazníků a klientů pouze pro účely poskytnutí služby či výrobku, nepřineslo obecné nařízení zásadní změny oproti předešlé úpravě a v takových případech je nutné zejména sledovat dodržování základních zásad zpracování. (Uklidněte se. Přichází GDPR, 2021)

## <span id="page-36-1"></span>**6.5 Řešení**

Není zrovna snadným úkonem se "prokousat" všemi náležitostmi při zakládání a propojování dat v Google Data Studio pro jednotlivce, kteří se neorientují v právních náležitostech. Nicméně, pokud se jedná o studenty, stačí zvolit možnost, že se na nás pro "výzkumné účely" nevztahuje GDPR s ohledem na to, že v konečném důsledku nebudou využity výsledky pro žádné monetární účely a nebudou publikovány.

V případě komerčního řešení je klíčové, aby si daný zpracovávatel těchto dat uvědomil, že má obligaci data anonymizovat pro další zpracování (toto je řešeno prvozpracovatelem, kterým je v našem případě Google, respektive Google Analytics), následně je třeba zabezpečit jejich bezpečné uschování (toto se již týká klienta Google Analytics, je tedy třeba, aby z jeho strany došlo k zabezpečení přístupu k nástrojům, která tyto data zobrazují). Většina úkonů, pokud data nesbíráme sami, spočívá však na straně Googlu, nám tedy stačí při tvorbě webu s daným analytickým nástrojem odkázat na stránku s popisem o zpracování osobních údajů ze strany Google a upozornit uživatele webu, že jsou jeho data sbírána.

# <span id="page-37-0"></span>**7 VÝSLEDKY**

## <span id="page-37-1"></span>**7.1Porovnání Google Data Studio a jiných metod**

Primární výhodou Google Data Studio je samozřejmě fakt, že je zdarma. Práce s ním je dle mého názoru o něco příjemnější než s Microsoft Power BI, avšak se objektivně (výjma Amazon Quicksight) jedná o nejméně silný nástroj. Avšak jak již bylo nesčetněkrát řečeno, pro potřeby běžných uživatelů, jejichž náplň práce není datová analýza, je tento nástroj úžasným pomocníkem.

## <span id="page-37-2"></span>**7.2 Uživatelské aspekty (UX, UI)**

Material design poskytuje unifikované prostředí pro Google aplikace. Díky tomu, že Google je gigantem v informatickém průmyslu, má dostatek zdrojů pro vytvoření extrémně kvalitních produktů, a to nejen z hlediska funkcionality, ale i z hlediska uživatelského rozhraní. Google je trend-setterem v oblasti UX a UI právě díky zmíněnému rozsahu v jejich službách. Material design je dokonce povinností pro lepší rating v Google Play Store.

### <span id="page-37-3"></span>**7.3 Kartografické hodnocení**

V Google Data Studio chybí z kartografického hlediska zásadní prvky, které tvoří správnou mapu. Jmenovitě se jedná o Titul, který je částečně suplementován názvem reportu. Celkově se však dá říct, že je možné vytvořit esteticky příjemné vizualizace, které i přes svá omezení plní svůj účel, tedy jednoduché a rychlé zprostředkování informací uživateli.

## <span id="page-37-4"></span>**7.4 Geoinformatické hodnocení aplikace**

I přes to, že geoinformatika jako oboro proniká do stále více aspektů života a její potenciální uživatelé si uvědomují, jak silným nástrojem je pro strategii plánování, business rozhodnutí ale také následná prezentace v související kartografické formě pro prezentaci výsledků datových analýz, Google Data Studio stále není plně geoinformatickým nástrojem, nelze tedy mluvit o nějaké hloubce či komplexnosti v oblasti zpracování prostorových dat. Stále však poskytuje již zmíněné nástroje pro vizualizaci prostorových dat a to poměrně v malém měřítku, s granularitou až na města a velice jednoduše. Příkladem prostorové operace je agregace na z nejnižší jednotky na vyšší, například ze zmíněných měst na kraje, státy a kontinenty. Nemůžeme však počítat s ničím náročnější, jako jsou síťové analýzy, či jiné pokročilejší nástroje.

## <span id="page-37-5"></span>**7.5 Celkové hodnocení nástroje**

Google data studio je velice solidním a schopným nástrojem. Primárně cílí na méně technicky zdatné uživatele, to však neznamená, že s ním může pracovat naprostý počítačový analfabet. Vyžaduje určitou schopnost a orientaci v technologiích, nejedná se však o nikterak pokročilé znalosti. Jako vstupní bariéra se může jevit například absence českého jazyka. Další bariéra je samozřejmě nedostatek dat či jejich úplná absence. Využití pro něj tedy najde spíše užší okruh uživatelů, zvláště pak v České republice, kde data zatím nezískaly takovou hodnotu, jako v zahraničí a značná spousta menších obchodníků tato data vůbec nevyužívá.

# <span id="page-38-0"></span>**DISKUZE**

Původním záměrem bylo zahrnout ještě více nástrojů a to detailněji, nakonec se však díky nedostupnosti studentských licencí tento nápad musel zavrhnout. Konkrétně se jedná o Amazon QuickSight a Clipfolio, kde bylo explicitně zažádáno o časově omezený studentský přístup, avšak bez odpovědi. Power BI od Microsoft je součástí Office365, který je pod univerzitou k dispozici, proto bylo možné jej hodnotit.

Byla vytvořena pouze jedna případová studie z důvodu redundance jiných. Na této případové studii jsou totiž vysvětleny všechny užitečné kroky k vytvoření funkčního reportu.

Z podobného důvodu byl využit pouze jeden datový zdroj. Data, samozřejmě vyjma kvality, nehrají roli v této bakalářské práci, protože možnosti vizualizace zůstávají stejné a Google Analytics, jež byl datovým zdrojem v této práci, poskytuje všechny různé potřebné typy dat.

Nemožnost přímo otestovat napojení databází je způsobena její faktickou absencí a nedostupností na webu. Jedná se totiž o přístup k databázi zvenčí, kdy se Google potřebuje napojit na endpoint pro databázi. Dá se však předpokládat, že díky tomu, že za vývojem stojí tak velká společnost jako Google, tento connector funguje a případné problémy vzniknou spíše na straně správce dané databáze, nežli na straně Google Data Studio

Z hlediska výstupů, plánovaný "manuál" pro uživatele byl vyškrtnut, stal se totiž integrální součástí práce jako celku. Jediným výstupem tak zůstává demonstrační report.

# **ZÁVĚR**

Tato práce si nikdy nekladla za cíl vynalézat či objevovat nové věci. Slouží primárně pro ověření funkcionality nástroje Google Data Studio v oblasti zpracování prostorových dat, avšak nejen to, slouží také pro potenciální propagaci tohoto nástroje a jak s ním pracovat. Tento nástroj je již celkově dobře zdokumentovaný a je k němu k dispozici značná spousta materiálů a jiných návodů, primárně však v angličtině.

Množstvím (primárně však subjektivních) analýz vycházející ze zkušeností autora s geoinformatickými systémy, s principy jejich fungování a znalosti jejich možností, byla určena užitečnost nástroje pro zpracování prostorových dat.

Výsledkem této analýzy je fakt, že i přesto že je nástroj dostatečně komplexní a schopný vykonávat datovou analýzu jako takovou, jeho primárním účelem není zpracování prostorových dat, proto jsou jeho schopnosti oproti pro to speciálně určeným nástrojům ve značné míře omezeny. Prostorová data zde slouží spíše jako pomocný prvek, obsahuje pouze omezené množství kartografických vizualizací, které byly zhodnoceny spíše jako ozvláštnění reportu dat. Nástroj je velice dobře přístupný z hlediska finančního (je zdarma) ale i z hlediska uživatelského rozhraní, je sice kompletně v anglickém jazyce, nicméně v to samé platí i pro ostatní zkoumané programy.

V souvislosti s celkovým postojem Google Data Studio v porovnání s ostatními nástroji na agregaci a vizualizaci dat, si vede velice dobře. Jsou zde samozřejmě "schopnější" nástroje, jako například Microsoft Power BI (který dokonce podporuje ArcGIS Maps) nebo SAP, tyto programy jsou však placené a za svou komplexnost a větší hloubku platí horší přístupností pro uživatele, je tedy třeba o nich vědět víc a učit se s nimi pracovat.

Celkové hodnocení je tedy takové, že Google Data Studio je skutečně dobrým vstupním nástrojem do světa práce s daty, nicméně pro potřeby pokročilejších prostorových operací, ale i běžných operací s daty, jsou zde pokročilejší a schopnější alternativy, což však souvisí s vyšší křivkou učení a samozřejmě cenou. Logicky jsou geoinformatické systémy vhodnější pro práci s prostorovými daty, kdy Google Data Studio je až nedostačující, podobně jako SAP je vhodnější pro business rozhodnutí. Google Data Studio je doporučeno spíše menším společnostem či jedincům.

Hlavními limitujícími faktory Google Data Studio je například nemožnost zvolení souřadnicového systému, tvoření pokročilých analýz, a i přes to, že je možnost graficky vizualizace upravit, jejich nastavení a možnosti úpravy jsou stále poměrně omezené. Jak již bylo ale řečeno, je to očekávatelné z toho důvodu, že Google Data Studio není nástrojem zaměřeným specificky na zpracovávání prostorových dat.

# **POUŽITÁ LITERATURA A INFORMAČNÍ ZDROJE**

PETRTYL, Jan. Webová analytika přehledně. Naučte se jí využít!. *MarketingMind*  [online]. 18. 2. 2017 [cit. 2018-08-06]. Dostupné z: https://www.marketingmind.cz/webova-analytika/

What can Web Analytics do for me?. *Logaholic* [online]. 2018 [cit. 2018-08-08]. Dostupné z: http://www.logaholic.com/manual/references/what-is-web-analytics/

Cookies. *Adaptic* [online]. 2018 [cit. 2018-08-08]. Dostupné z: http://www.adaptic.cz/znalosti/slovnicek/cookies/

KARTNER, JUDr. Martin a Mgr. Jiří PROUZA. Epravo: Právní regulace cookies v České republice [online]. [cit. 2018-08-06]. Dostupné z: https://www.epravo.cz/top/clanky/pravni-regulace-cookies-v-ceske-republice-98406.html

ČECH, Martin. Nástroje webové analytiky. *InFlow* [online]. 6. 6. 2010 [cit. 2018-08-06]. Dostupné z: http://www.inflow.cz/nastroje-webove-analytiky

Wikipedia.org (2021). Google Data Studio [online]. [cit. 2021-06-14]. Dostupné z WWW: https://de.wikipedia.org/wiki/Google\_Data\_Studio

Nápověda Google Data Studio (2021). Google connectors [online]. [cit. 2021-06-14]. Dostupné z WWW:

https://support.google.com/datastudio/topic/9281288?visit\_id=637474264782399289 -2507718610&rd=1

Vývojářská dokumentace Google Data Studio (2021). Build a community connector [online]. [cit. 2021-06-14]. Dostupné z WWW: https://developers.google.com/datastudio/connector/build

Nápověda Google Data Studio Google Data Studio (2021). Dimension [online]. [cit. 2021- 06-14]. Dostupné z WWW: https://support.google.com/datastudio/answer/6303401?hl=en

VitaminBI. Parameters in Google Data Studio [online]. 2020 [cit. 2021-08-14]. Dostupné z WWW: https://www.vitaminbi.com/blog/2020/10/8/parameters-in-google-datastudio

Cookiebot. CCPA vs GDPR | Compliance with Cookiebot [online]. [cit. 2021-08-14]. Dostupné z WWW: https://www.cookiebot.com/en/ccpa-vs-gdpr

Michael Howe-Ely (2021). Use Parameters to change Column Dimensions in Google Data Studio [online]. 2020 [cit. 2021-08-14]. Dostupné z WWW: https://michaelhoweely.com/2020/09/07/use-parameters-to-change-columndimensions-in-google-data-studio

The University of Edinburgh (2021). Personal data processed by students [online]. [cit. 2021-08-14]. Dostupné z WWW: https://www.ed.ac.uk/data-protection/dataprotection-guidance/personal-data-processed-students

Navedu.cz (2021). Uklidněte se. Přichází GDPR [online]. [cit. 2021-08-14]. Dostupné z WWW: https://www.navedu.cz/blog/uklidnete-se-prichazi-gdpr

Úřad pro ochranu osobních údajů (2021). Základní příručka k ochraně údajů [online]. [cit. 2021-08-14]. Dostupné z WWW: https://www.uoou.cz/zakladni-prirucka-kochrane-udaju/

**PŘÍLOHY**

# **SEZNAM PŘÍLOH**

### <span id="page-43-0"></span>**Volné přílohy**

Příloha 1 Poster Příloha 2 DVD